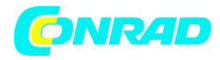

**www.conrad.pl**

# <span id="page-0-0"></span>**INSTRUKCJA OBSŁUGI**

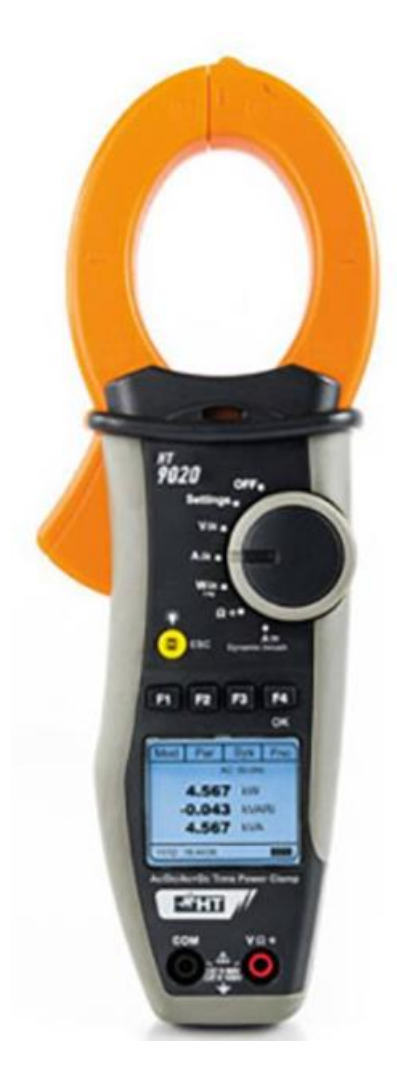

# **Miernik cęgowy HT Instruments HT9020 CAT III 1000 V, CAT IV 600 V**

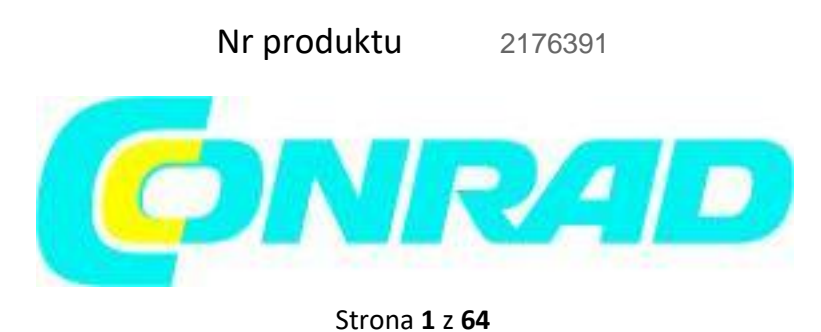

Dystrybucja Conrad Electronic Sp. z o.o., ul. Kniaźnina 12, 31-637 Kraków, Polska Copyright © Conrad Electronic, Kopiowanie, rozpowszechnianie, zmiany bez zgody zabronione. www.conrad.pl

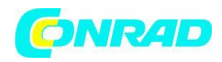

# Spis treści

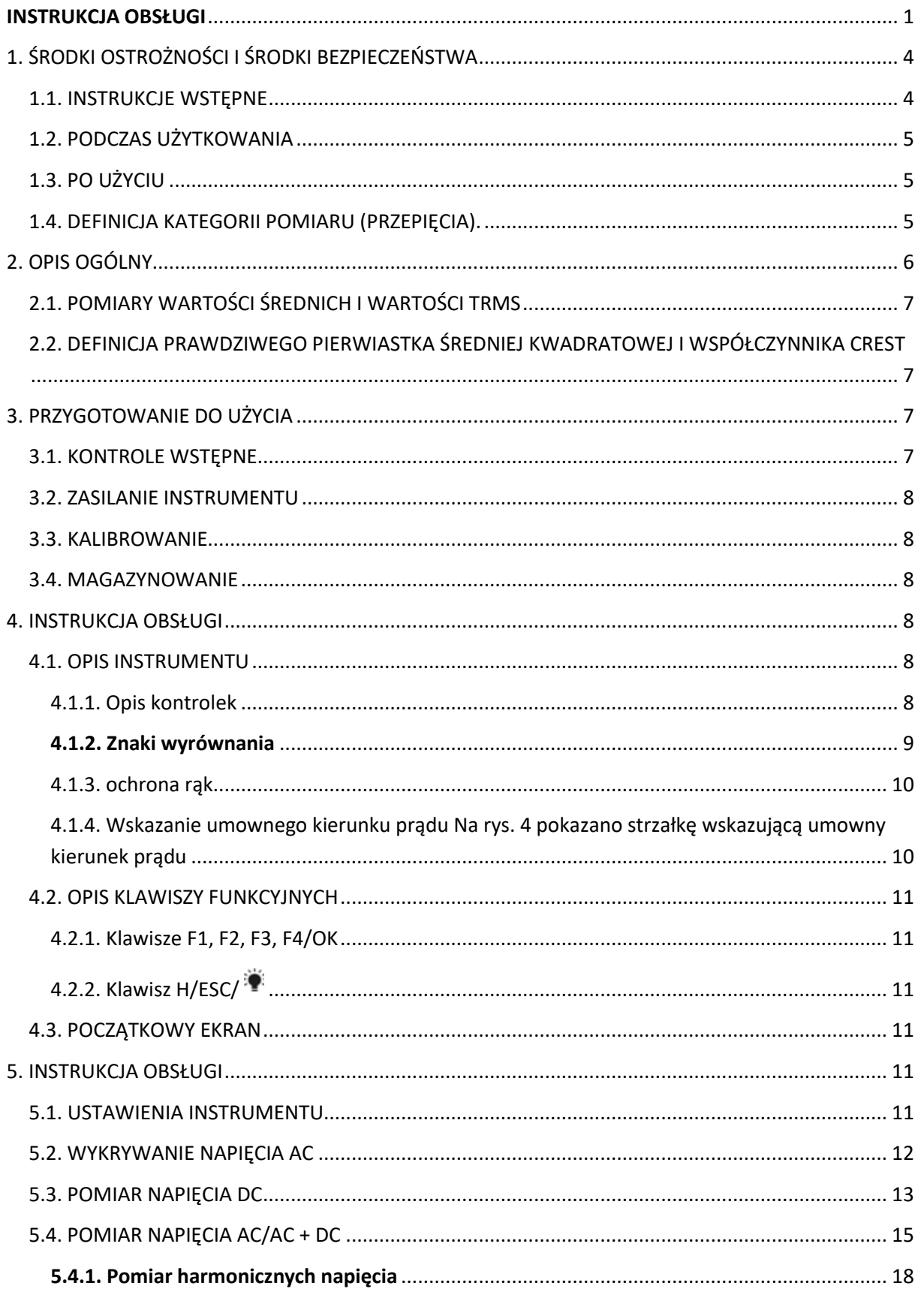

Strona 2 z 64

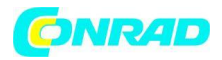

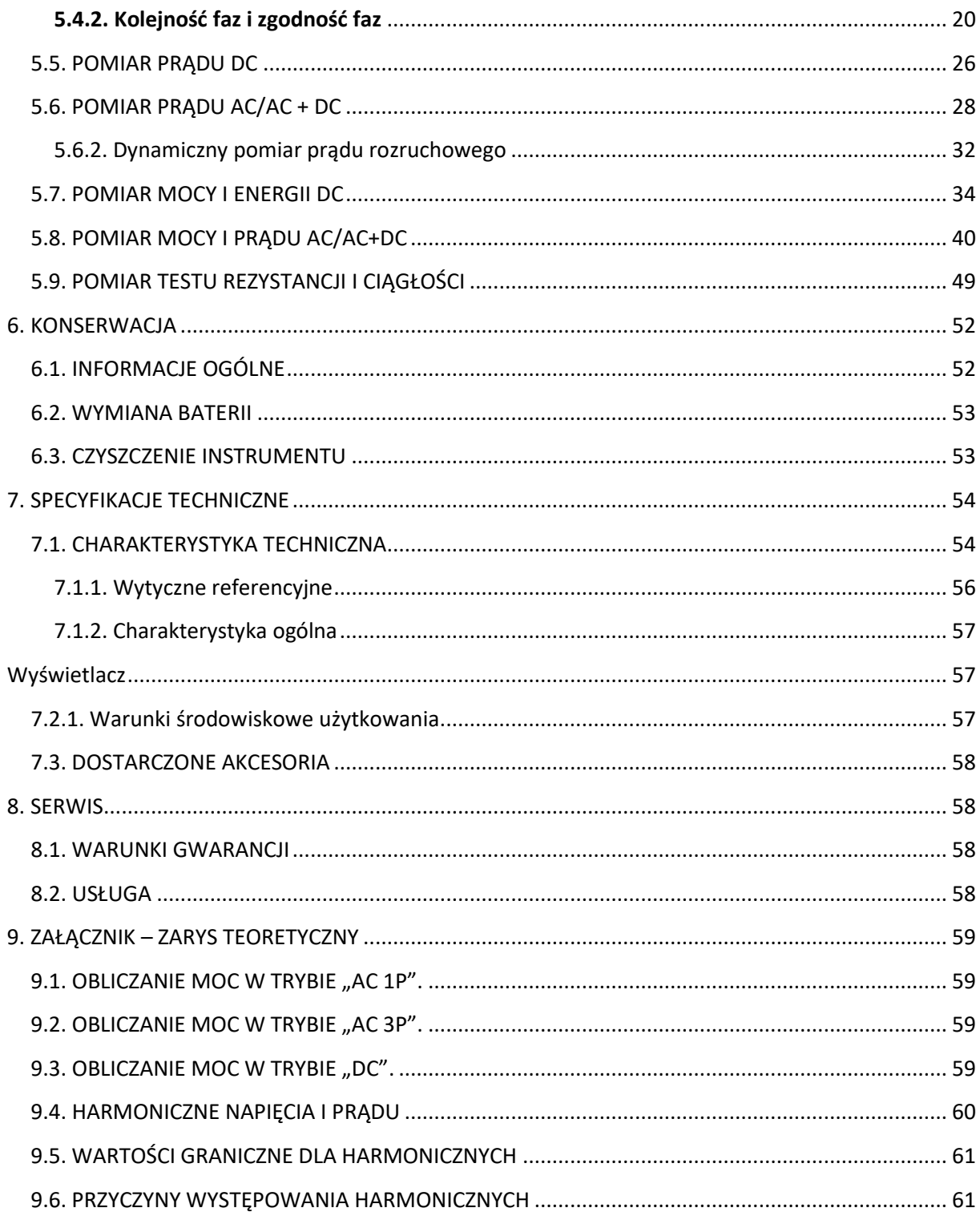

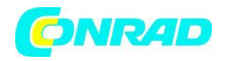

# <span id="page-3-0"></span>**1. ŚRODKI OSTROŻNOŚCI I ŚRODKI BEZPIECZEŃSTWA**

Przyrząd został zaprojektowany zgodnie z dyrektywą IEC/EN61010-1 dotyczącą elektronicznych przyrządów pomiarowych. Dla własnego bezpieczeństwa oraz w celu uniknięcia uszkodzenia instrumentu, prosimy o uważne przestrzeganie procedur opisanych w niniejszej instrukcji i

przeczytanie wszystkich uwag poprzedzonych symbolem  $\overline{a}$  z najwyższa uwagą. Przed i po wykonaniu pomiarów należy uważnie przestrzegać następujących instrukcji:

- Nie wykonuj żadnych pomiarów napięcia lub prądu w wilgotnym otoczeniu
- Nie wykonuj żadnych pomiarów w przypadku gazów, materiałów wybuchowych i łatwopalnych lub w zapylonym otoczeniu
- Unikaj kontaktu z badanym obwodem, jeśli nie przeprowadza się żadnych pomiarów
- Unikaj kontaktu z odsłoniętymi częściami metalowymi, z nieużywanymi sondami pomiarowymi, obwodami itp.
- Nie należy wykonywać żadnych pomiarów w przypadku nieprawidłowości przyrządu, takich jak odkształcenia, pęknięcia, wycieki substancji, brak wyświetlanego ekranu itp.
- Należy zachować szczególną ostrożność podczas pomiarów napięć wyższych niż 20 V, ponieważ istnieje ryzyko porażenia prądem

W niniejszej instrukcji i na instrumencie zastosowano następujące symbole:

UWAGA: przestrzegaj wskazówek zawartych w niniejszej instrukcji; niewłaściwe użycie może spowodować uszkodzenie instrumentu lub jego elementów.

Zagrożenie wysokim napięciem: niebezpieczeństwo porażenia prądem.

Miernik z podwójną izolacją

Napięcie lub prąd zmienny

Napięcie lub prąd stały

Połączenie z ziemią

# <span id="page-3-1"></span>**1.1. INSTRUKCJE WSTĘPNE**

- Ten zacisk został zaprojektowany do użytku w środowiskach o stopniu zanieczyszczenia 2.
- Może być stosowany do pomiarów PRĄDU i NAPIĘCIA w instalacjach o kategorii pomiarowej CAT IV 600V i CAT III 1000V. Aby zapoznać się z definicją kategorii pomiaru, zob. § 1.4.
- Zalecamy przestrzeganie standardowych zasad bezpieczeństwa określonych w procedurach przeprowadzania operacji na instalacjach pod napięciem oraz stosowanie zalecanych środków ochrony indywidualnej w celu ochrony użytkownika przed niebezpiecznymi prądami, a przyrządu przed nieprawidłowym użytkowaniem.
- Tylko przewody dostarczone z przyrządem gwarantują zgodność z normami bezpieczeństwa. Muszą być w dobrym stanie iw razie potrzeby wymieniane na identyczne modele.

### Strona **4** z **64**

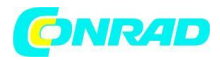

- Nie testuj obwodów przekraczających określone limity prądu i napięcia.
- Sprawdź, czy bateria jest prawidłowo włożona.
- Przed podłączeniem przewodów pomiarowych do badanego obwodu należy upewnić się, że przełącznik jest prawidłowo ustawiony.
- Upewnij się, że wyświetlacz LCD i przełącznik wskazują tę samą funkcję.

# <span id="page-4-0"></span>**1.2. PODCZAS UŻYTKOWANIA**

Prosimy o uważne zapoznanie się z poniższymi zaleceniami i instrukcjami:

### **UWAGA !**

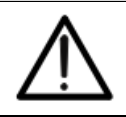

Niezastosowanie się do przestróg i/lub instrukcji może spowodować uszkodzenie przyrządu i/lub jego komponentów lub być źródłem zagrożenia dla operatora.

- Przed uruchomieniem przełącznika wyjmij przewód ze szczęki cęgowej lub odłącz przewody pomiarowe od badanego obwodu.
- Kiedy przyrząd jest podłączony do obwodu, nie dotykaj żadnego nieużywanego zacisku.
- Trzymaj ręce zawsze pod osłoną dłoni. Zabezpieczenie to jest zawsze umieszczone w odpowiednim miejscu, aby zagwarantować właściwą odległość bezpieczeństwa od części odsłoniętych lub znajdujących się pod napięciem (patrz rys. 3).
- Unikaj pomiaru rezystancji, jeśli występują zewnętrzne napięcia. Nawet jeśli instrument jest chroniony, nadmierne napięcie może spowodować awarię cęgów.
- Podczas pomiaru prądu jakikolwiek inny prąd w pobliżu cęgów może wpłynąć na dokładność pomiaru.
- Podczas pomiaru prądu zawsze umieszczaj przewodnik jak najbliżej środka szczęki cęgowej, aby uzyskać najdokładniejszy odczyt.
- Podczas pomiaru, jeżeli wartość lub znak mierzonej wielkości pozostają niezmienione, należy sprawdzić, czy włączona jest funkcja HOLD.

## <span id="page-4-1"></span>**1.3. PO UŻYCIU**

- Po zakończeniu pomiaru wyłącz przyrząd.
- Jeśli instrument nie będzie używany przez dłuższy czas, wyjmij z niego baterie

# <span id="page-4-2"></span>**1.4. DEFINICJA KATEGORII POMIARU (PRZEPIĘCIA).**

Norma IEC/EN61010-1: "Wymagania bezpieczeństwa dla elektrycznych urządzeń pomiarowych, kontrolnych i laboratoryjnych, Część 1: Wymagania ogólne" definiuje kategorię pomiarową, zwaną potocznie kategorią przepięciową. W § 6.7.4: Obwody mierzone, obwody są podzielone na następujące kategorie pomiarowe: (POMINIĘCIE)

Strona **5** z **64**

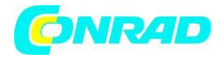

• **Kategoria pomiarowa IV** dotyczy pomiarów wykonywanych u źródła instalacji niskiego napięcia.

*Przykładami są liczniki energii elektrycznej i pomiary na podstawowych urządzeniach zabezpieczających nadprądowych i jednostkach kontroli tętnienia.*

• **Kategoria pomiarowa III** dotyczy pomiarów wykonywanych na instalacjach wewnątrz budynków.

*Przykładami są pomiary na tablicach rozdzielczych, wyłącznikach automatycznych, okablowaniu, w tym kablach, szynach zbiorczych, skrzynkach przyłączeniowych, przełącznikach, gniazdach w instalacjach stacjonarnych oraz sprzęcie do użytku przemysłowego i niektórych innych urządzeniach, na przykład silnikach stacjonarnych ze stałym podłączeniem do stałych instalacje.*

- **Kategoria pomiarowa II** dotyczy pomiarów wykonywanych na obwodach podłączonych bezpośrednio do instalacji niskiego napięcia. *Przykładami są pomiary urządzeń gospodarstwa domowego, narzędzi przenośnych i podobnego sprzętu.*
- **Kategoria pomiarowa I** dotyczy pomiarów wykonywanych w obwodach nie podłączonych bezpośrednio do ZASILANIA SIECIOWEGO. *Przykładami są pomiary w obwodach niezwiązanych z SIECIĄ SIECIOWĄ i specjalnie chronionych (wewnętrznych) obwodach pochodzących z SIECI. W tym drugim przypadku naprężenia przejściowe są zmienne; z tego powodu norma wymaga, aby użytkownik znał wytrzymałość sprzętu na stany przejściowe.*

# <span id="page-5-0"></span>**2. OPIS OGÓLNY**

Przyrząd HT9020 wykonuje następujące pomiary:

- Napięcie DC i AC+DC TRMS
- Prąd DC i AC+CD TRMS
- Kolejność faz i test zgodności
- Moce AC i współczynnik mocy w systemach jednofazowych i/lub zrównoważonych trójfazowych
- Energie prądu zmiennego w układach jednofazowych i/lub zrównoważonych trójfazowych
- Zasilanie prądem stałym
- Harmoniczne napięcia AC do rzędu 25° i THD%
- Harmoniczne prądu przemiennego do rzędu 25° i THD%
- Częstotliwość napięciowa (z przewodami pomiarowymi) i prądowa (z zaciskami szczękowymi)
- Test rezystancji i ciągłości
- Prądy rozruchowe silnika elektrycznego (rozruch dynamiczny)
- Wykrywanie napięcia AC z kontaktem i bez kontaktu za pomocą wbudowanego czujnika

Każdą z tych funkcji można wybrać za pomocą 6-pozycyjnego przełącznika wyboru, w tym pozycji OFF. Dostępne są również klawisze **F1, F2, F3, F4/OK i H / ESC /.** W celu ich wykorzystania zapoznaj się z § 4.2.

#### Strona **6** z **64**

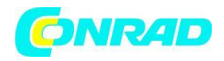

# <span id="page-6-0"></span>**2.1. POMIARY WARTOŚCI ŚREDNICH I WARTOŚCI TRMS**

Przyrządy do pomiaru wielkości zmiennych dzielą się na dwie duże rodziny:

- Mierniki ŚREDNIEJ WARTOŚCI: przyrządy mierzące wartość sygnałów pojedynczej fali
- Mierniki TRMS (True Root Mean Square) VALUE: przyrządy mierzące wartość TRMS badanej wielkości

W obecności fali idealnie sinusoidalnej obie rodziny instrumentów dają identyczne wyniki. Z drugiej strony, w obecności zniekształconych fal, odczyty będą się różnić. Mierniki wartości średniej podają wartość RMS jedynej fali podstawowej, zamiast tego mierniki TRSM podają wartość RMS całej fali, w tym harmonicznych (w paśmie instrumentu)

# <span id="page-6-1"></span>**2.2. DEFINICJA PRAWDZIWEGO PIERWIASTKA ŚREDNIEJ KWADRATOWEJ I WSPÓŁCZYNNIKA CREST**

Średniokwadratowa wartość prądu jest zdefiniowana następująco: "W czasie równym okresowi prąd przemienny o wartości skutecznej natężenia równej 1A, krążący na rezystorze, rozprasza taką samą energię, jaka miałaby został rozproszony przez prąd stały o natężeniu 1 A w tym samym czasie". Ta definicja skutkuje wyrażeniem numerycznym:

$$
G = \sqrt{\frac{1}{T} \int_{t_0}^{t_0 + T} g^2(t) dt}
$$

Średniokwadratowa wartość jest wskazywana za pomocą akronimu RMS. Współczynnik szczytu definiuje się jako zależność między wartością szczytową sygnału a jego wartością RMS:

$$
\mathsf{CF}(\mathsf{G})=\frac{G_p}{G_{\scriptscriptstyle RMS}}
$$

Wartość ta zmienia się wraz z przebiegiem sygnału, dla przebiegu czysto sinusoidalnego wynosi  $\sqrt{2}$  = 1,41. W przypadku zniekształceń współczynnik szczytu przyjmuje wyższe wartości wraz ze wzrostem zniekształceń fali.

## <span id="page-6-2"></span>**3. PRZYGOTOWANIE DO UŻYCIA**

# <span id="page-6-3"></span>**3.1. KONTROLE WSTĘPNE**

Przed wysyłką instrument został sprawdzony zarówno pod względem elektrycznym, jak i mechanicznym. Podjęto wszelkie możliwe środki ostrożności, aby instrument został dostarczony w stanie nieuszkodzonym.

Zalecamy jednak ogólne sprawdzenie instrumentu w celu wykrycia ewentualnych uszkodzeń powstałych podczas transportu. W przypadku stwierdzenia nieprawidłowości należy niezwłocznie skontaktować się ze spedytorem.

Strona **7** z **64**

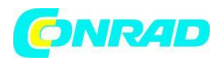

Zalecamy również sprawdzenie, czy przesyłka zawiera wszystkie elementy wskazane w § 7.3. W przypadku rozbieżności prosimy o kontakt ze sprzedawcą. W przypadku konieczności wymiany instrumentu należy dokładnie postępować zgodnie z instrukcjami podanymi w rozdziale 8.2.

# <span id="page-7-0"></span>**3.2. ZASILANIE INSTRUMENTU**

Przyrząd zasilany jest bateriami 2x1,5 V LR03 AAA. Wymień je zgodnie z instrukcjami w § 5.2.

# <span id="page-7-1"></span>**3.3. KALIBROWANIE**

Instrument posiada specyfikacje techniczne opisane w niniejszej instrukcji. Wydajność instrumentu jest gwarantowana przez okres jednego roku.

### <span id="page-7-2"></span>**3.4. MAGAZYNOWANIE**

W celu zapewnienia dokładnych pomiarów, po długim okresie przechowywania w ekstremalnych warunkach środowiskowych należy odczekać, aż przyrząd wróci do normalnego stanu (patrz § 7.2.1)

### <span id="page-7-3"></span>**4. INSTRUKCJA OBSŁUGI**

### <span id="page-7-4"></span>**4.1. OPIS INSTRUMENTU**

<span id="page-7-5"></span>4.1.1. Opis kontrolek

Strona **8** z **64**

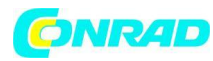

#### **www.conrad.pl**

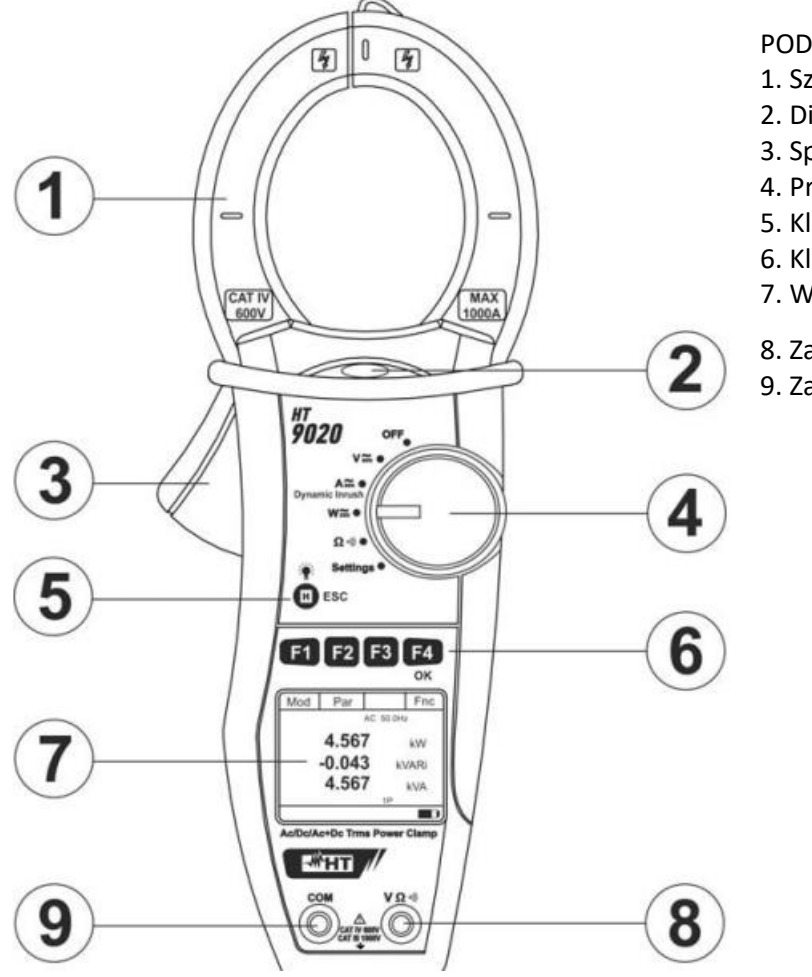

#### PODPIS:

- 1. Szczęka zacisku indukcyjnego
- 2. Dioda LED wskaźnika napięcia AC
- 3. Spust szczękowy
- 4. Przełącznik obrotowy
- 5. Klawisz H/ESC/
- 6. Klawisze funkcyjne F1,F2,F3,F4/OK
- 7. Wyświetlacz LCD
- 8. Zacisk wejściowy  $\textsf{V}\Omega^{\textsf{H}}$
- 9. Zacisk wejściowy COM

## <span id="page-8-0"></span>**4.1.2. Znaki wyrównania**

Umieść przewód jak najbliżej środka szczęk na przecięciu wskazanych znaków (patrz rys. 2), aby zachować specyfikację dokładności miernika.

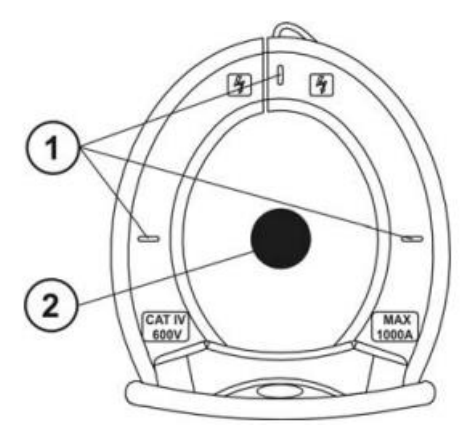

Rys. 2: Znaki wyrównania

# TYTUŁ:

- 1. Znaki wyrównania
- 2. Dyrygent

Strona **9** z **64**

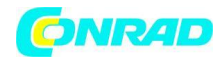

# <span id="page-9-0"></span>4.1.3. ochrona rąk

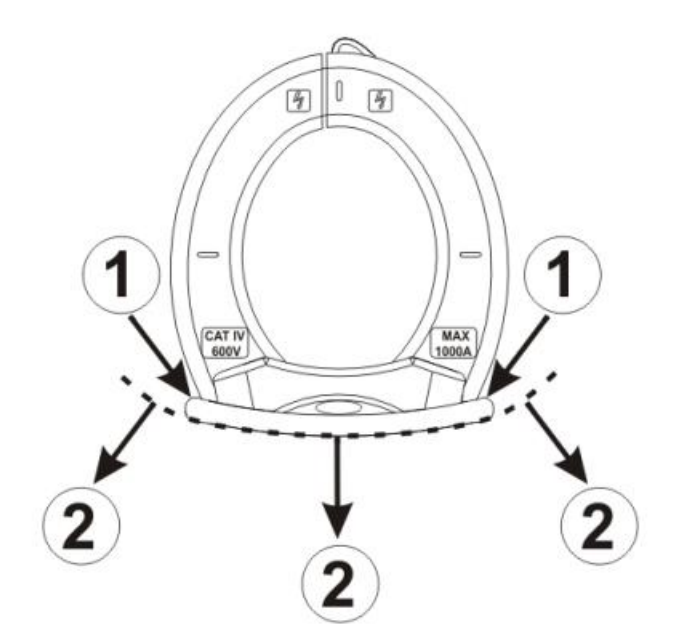

PODPIS:

1. Ochrona dłoni

2. Bezpieczny obszar

Zawsze trzymaj ręce pod osłoną dłoni. Zabezpieczenie to jest zawsze umieszczone w odpowiednim miejscu, aby zagwarantować właściwą odległość bezpieczeństwa od części odsłoniętych lub znajdujących się pod napięciem (patrz rys. 3).

<span id="page-9-1"></span>4.1.4. Wskazanie umownego kierunku prądu Na rys. 4 pokazano strzałkę wskazującą umowny kierunek prądu

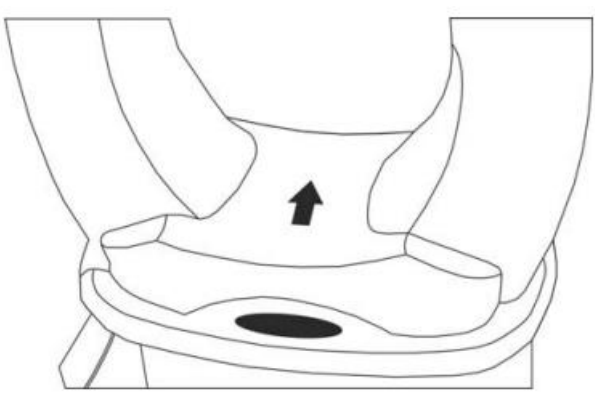

Rys. 4: Strzałka kierunku prądu

Strona **10** z **64**

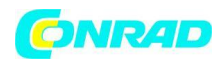

# <span id="page-10-0"></span>**4.2. OPIS KLAWISZY FUNKCYJNYCH**

### <span id="page-10-1"></span>4.2.1. Klawisze F1, F2, F3, F4/OK

Klawisze F1, F2, F3, F4/OK pełnią różne funkcje w zależności od zestawu pomiarowego (szczegółowe informacje patrz poszczególne funkcje).

# <span id="page-10-2"></span>4.2.2. Klawisz H/ESC/ $\ddot{\ddot{\bullet}}$

Pojedyncze naciśnięcie aktywuje funkcję Data HOLD i wartość mierzonej wielkości zostaje zamrożona na wyświetlaczu. Symbol "H" jest wyświetlany, gdy ta funkcja jest włączona. Ten tryb pracy jest wyłączany po ponownym naciśnięciu przycisku "H" lub naciśnięciu przełącznika.

Aby poprawić czytelność mierzonych wartości w ciemnych miejscach, wyświetlacz został wyposażony w funkcję podświetlenia, które włącza się i wyłącza długim naciśnięciem klawisza "H". Jeśli funkcja jest ustawiona w trybie MAN (patrz § 5.1), podświetlenie wyłącza się po około 30 sekundach od jego aktywacji, aby oszczędzać baterię.

Ten sam klawisz identyfikuje funkcję ESC (wyjście) w różnych trybach instrumentu.

# <span id="page-10-3"></span>**4.3. POCZĄTKOWY EKRAN**

Po włączeniu instrumentu na kilka sekund pojawia się ekran początkowy. To pokazuje:

- Model instrumentu
- Numer seryjny instrumentu
- Wersja oprogramowania sprzętowego instrumentu

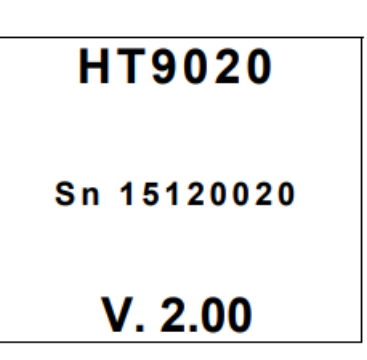

### **UWAGA !**

Prosimy o zanotowanie tych informacji, aw szczególności wersji oprogramowania na wypadek konieczności skontaktowania się z serwisem.

Po kilku sekundach przyrząd przełączy się na wybraną funkcję.

### <span id="page-10-4"></span>**5. INSTRUKCJA OBSŁUGI**

# <span id="page-10-5"></span>**5.1. USTAWIENIA INSTRUMENTU**

Po ustawieniu przełącznika wyboru w pozycji "Ustawienia" pojawi się ekran z boku, zawierający możliwe ustawienia instrumentu.

Naciśnij klawisz F1 (Sel), aby zobaczyć różne wybory. Naciśnij klawisze F2, F3  $(\blacktriangleleft, \blacktriangleright)$ , aby zmodyfikować ustawienia wybranych pozycji i klawisz F4 (OK), aby potwierdzić wybór.

Strona **11** z **64**

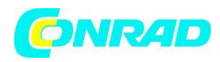

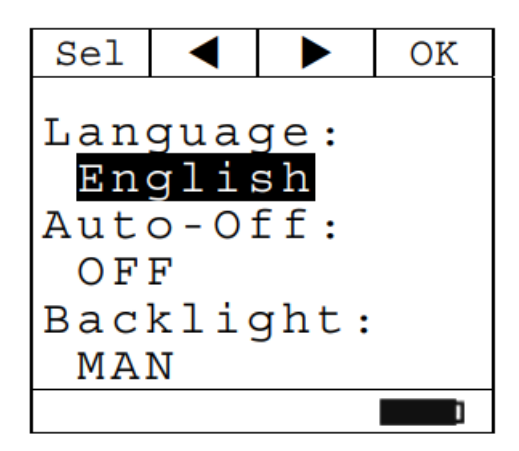

Język

W sekcji "Język" można ustawić język systemu. Naciśnij klawisze F2, F3  $(\blacktriangleleft, \blacktriangleright)$  aby wybrać dostepne języki i klawisz F4 (OK), aby potwierdzić wybraną pozycję. W dolnej części wyświetlacza na chwilę pojawi się komunikat "Zapisane dane".

### **Autowyłączanie**

W sekcji "Auto - Off" można włączyć/wyłączyć funkcję automatycznego wyłączania.

Naciśnii klawisze F2, F3  $(\blacktriangleleft, \blacktriangleright)$  w celu wyboru opcii "ON" lub "OFF" oraz klawisz F4 (OK), aby potwierdzić wybraną pozycję. W dolnej części wyświetlacza na chwilę pojawi się komunikat "Zapisane dane".

Symbol jest wyświetlany przy włączonej funkcji automatycznego wyłączania, a przyrząd wyłącza się po ok. 5 minutach bezczynności.

### **Podświetlenie**

W sekcji "Podświetlenie" można wybrać tryb aktywacji podświetlenia wyświetlacza. Klawiszami F2, F3  $(\blacktriangleleft, \blacktriangleright)$  wybieramy opcie "MAN" (podświetlenie włączane ręcznie klawiszem "H" i wyłączane po ok. 30 sekundach) lub "ON" (podświetlenie zawsze aktywne) i F4 (OK) aby zatwierdzić wybrana pozycję. W dolnej części wyświetlacza na chwilę pojawi się komunikat "Zapisane dane". Opcja "ON" może spowodować znaczne skrócenie żywotności baterii.

# <span id="page-11-0"></span>**5.2. WYKRYWANIE NAPIĘCIA AC**

Po ustawieniu przełącznika wyboru w pozycji " $V \equiv$ " poprzez zbliżenie końca szczęki zacisku do źródła prądu przemiennego zapali się czerwona dioda LED u podstawy szczęki zacisku (patrz rys. 1 – część 2), co wskazuje, że napięcie teraźniejszość.

### **UWAGA !**

Detekcja fazy jest aktywna tylko wtedy, gdy przełącznik wyboru cęgów jest ustawiony w  $_{\text{nozvcii}}$  "V $\cong$ "

Strona **12** z **64**

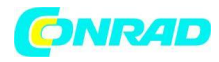

# <span id="page-12-0"></span>**5.3. POMIAR NAPIĘCIA DC**

### **UWAGA !**

Maksymalne napięcie wejściowe DC lub AC+DC wynosi 1000 V. Gdy na wyświetlaczu pojawi się

**"> 999,9 V",** oznacza to, że została przekroczona maksymalna wartość, którą cęgi są w stanie zmierzyć. Przekroczenie tych limitów może spowodować porażenie prądem użytkownika i uszkodzenie instrumentu.

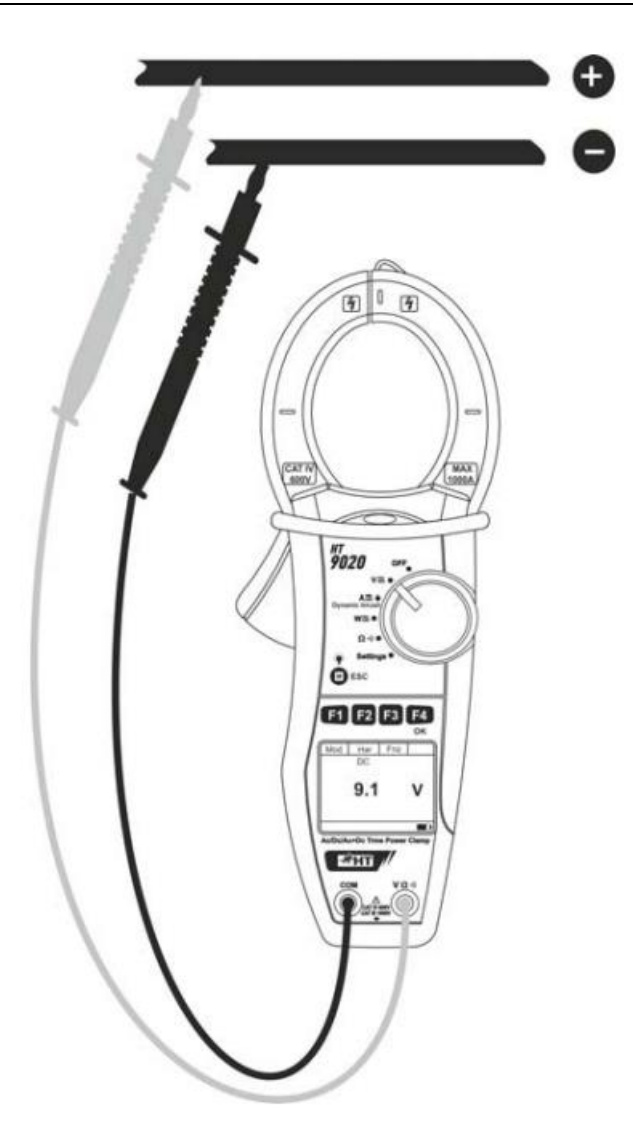

Rys. 5: Pomiar napięcia DC

1. Po ustawieniu przełącznika wyboru w pozycji  $\mathbf{V} \cong$ ", pojawi się ekran z boku

Strona **13** z **64**

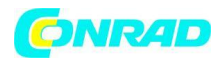

**www.conrad.pl**

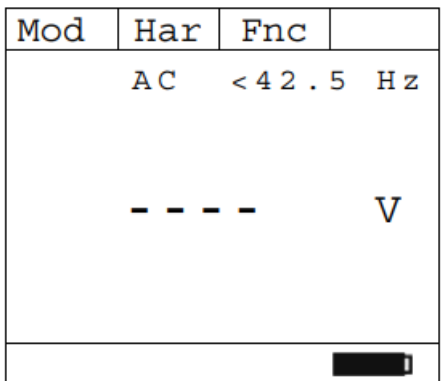

2. Naciśnij klawisz F1 (Mod), aby otworzyć rozwijane menu pokazane na ekranie obok i tym samym klawiszem wybierz opcję "DC"

3. Naciśnij F4 (OK), aby potwierdzić

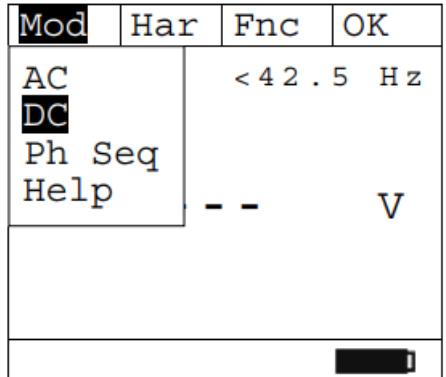

4. Podłącz przewód czerwony do przewodu wejściowego  $\sqrt{\Omega}$ <sup>3</sup> i przewód czarny do przewodu wejściowego COM, a następnie umieść przewody w żądanych punktach badanego obwodu (patrz rys. 5)

5. Ekran pokazuje przykład pomiaru napięcia DC.

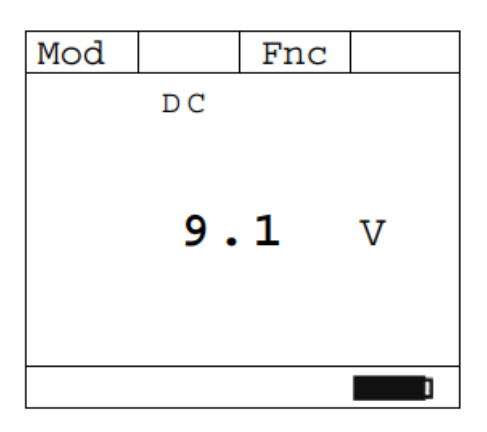

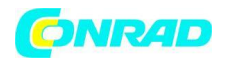

### **www.conrad.pl**

6. Naciśnij klawisz F3 (Fnc), aby otworzyć menu rozwijane pokazane na ekranie obok. Przy każdym kolejnym naciśnięciu klawisza F3 kursor będzie przewijał dostępne pozycje w następujący sposób:

- **Max:** stale wyświetla maksymalną wartość mierzonego napięcia DC
- Min: stale wyświetla minimalną wartość mierzonego napięcia DC
- **Cr+:** stale wyświetla maksymalną dodatnią wartość szczytu
- **Cr-:** stale wyświetla minimalną ujemną wartość szczytu
- **RST**: (RESET) usuwa wszystkie zapisane wartości Max, Min, Cr+ i Cr i uruchamia ponownie z nowym pomiarem
- **ESC:** wraca z Max/Min/Cr+/Cr- i powraca do normalnego trybu pomiarowego

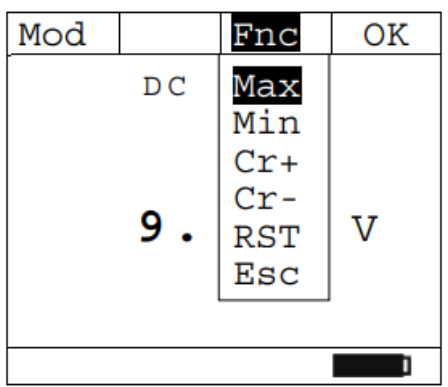

7. Naciśnięcie F4 (OK) potwierdza wybraną pozycję. Obok przykład pomiaru z aktywną funkcją Max. Symbol "Max" oznacza aktywną funkcję

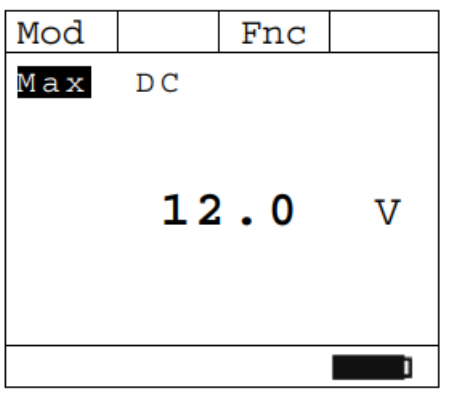

8. Aby skorzystać z funkcji HOLD i podświetlenia, patrz § 5.1

### **UWAGA !**

Pomiar 4 wartości Max, Min, Cr+ i Cr- odbywa się jednocześnie, niezależnie od wyświetlanej wartości.

# <span id="page-14-0"></span>**5.4. POMIAR NAPIĘCIA AC/AC + DC**

### **UWAGA !**

Maksymalne napięcie wejściowe AC/AC+DC wynosi 1000 V. Gdy na wyświetlaczu pojawi się "> 999,9V", oznacza to, że została przekroczona maksymalna wartość, którą cęgi są w stanie zmierzyć. Przekroczenie tych limitów może spowodować porażenie prądem użytkownika i uszkodzenie instrumentu.

Strona **15** z **64**

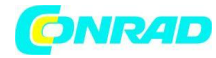

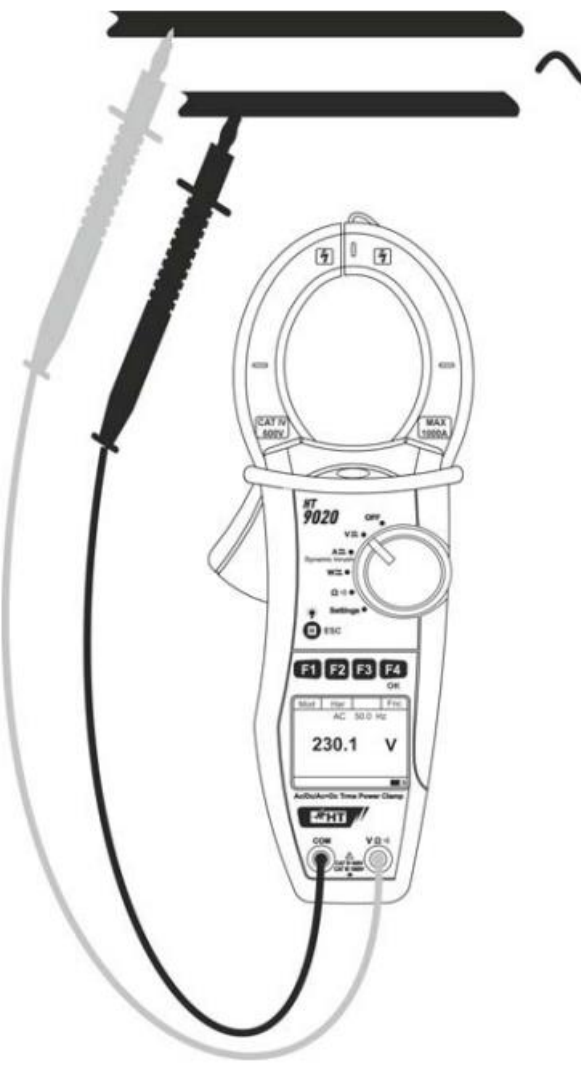

- Rys. 6: Pomiar napięcia AC/AC + DC
- 1. Po ustawieniu przełącznika wyboru w pozycji " $V \equiv$ ", pojawi się ekran obok

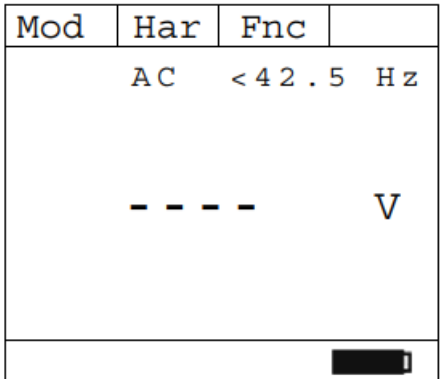

2. Naciśnij F1 (Mod), aby otworzyć menu rozwijane pokazane na ekranie obok i tym samym klawiszem wybierz opcję "AC"

#### Strona **16** z **64**

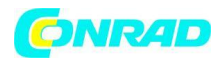

### 3. Naciśnij F4 (OK), aby potwierdzić

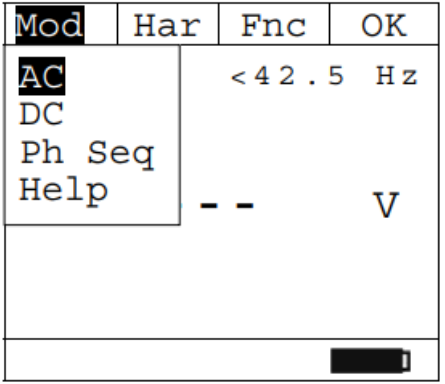

4. Podłącz przewód czerwony do przewodu wejściowego V2 i przewód czarny do przewodu wejściowego COM, a następnie umieść przewody w żądanych punktach badanego obwodu (patrz rys. 6)

5. Ekran pokazuje przykładowy pomiar napięcia AC.

Przyrząd umożliwia ocenę możliwych składowych DC nakładających się na ogólny sygnał o alternatywnym kształcie fali (AC+DC), co może być bardzo przydatne do pomiarów sygnałów impulsowych typowych dla obciążeń nieliniowych (np.: spawarki, piekarniki elektryczne itp.)

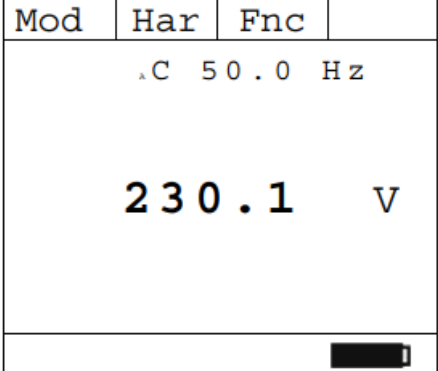

6. Naciśnij klawisz F3 (Fnc), aby otworzyć menu rozwijane pokazane z boku ekranu. Przy każdym kolejnym naciśnięciu klawisza F3 kursor będzie przewijał dostępne pozycje w następujący sposób:

- **Max:** stale wyświetla maksymalną wartość zmierzonego napięcia AC+DC
- **Min:** stale wyświetla minimalną wartość mierzonego napięcia AC+DC
- **Cr+:** stale wyświetla maksymalną dodatnią wartość szczytu
- **Cr-:** stale wyświetla minimalną ujemną wartość szczytu
- **RST:** (RESET) usuwa wszystkie zapisane wartości Max, Min, Cr+ i Cr i uruchamia ponownie z nowym pomiarem

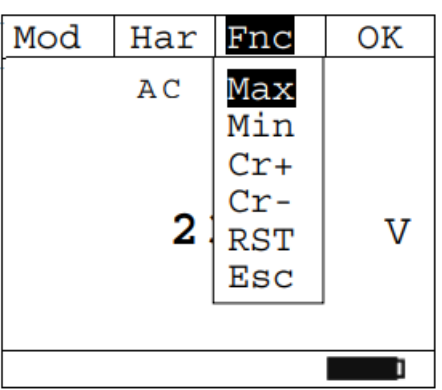

• **Esc**: wraca z Max/Min/Cr+/Cr- i powraca do normalnego trybu pomiarowego

Strona **17** z **64**

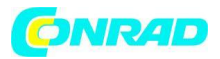

#### **UWAGA !**

Uwaga: pomiar 4 wartości Max, Min, Cr+ i Cr- odbywa się jednocześnie, niezależnie od wyświetlanej wartości.

7. Naciśnięcie F4 (OK) potwierdza wybraną pozycję. Obok przykład pomiaru z aktywną funkcją Max.

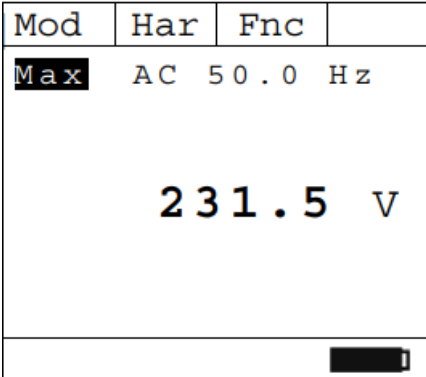

8. Korzystanie z funkcji HOLD i podświetlenia patrz § 5.1

### <span id="page-17-0"></span>**5.4.1. Pomiar harmonicznych napięcia**

1. Naciśnij klawisz F2 (Har), aby wybrać ekran harmonicznych napięcia, jak pokazano obok. Naciśnij ponownie F2 (RMS), aby wrócić do ekranu pomiaru napięcia

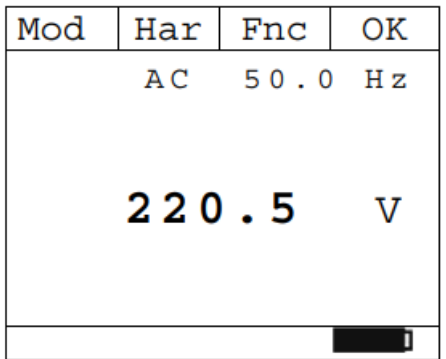

2. Naciskając F1 (◄) lub F4 (►) można najechać kursorem na wykres i wybrać mierzoną harmoniczną. Wyświetlana jest odpowiednia wartość bezwzględna lub procentowa harmonicznych napięcia. Możliwy jest pomiar do 25 harmonicznej

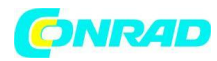

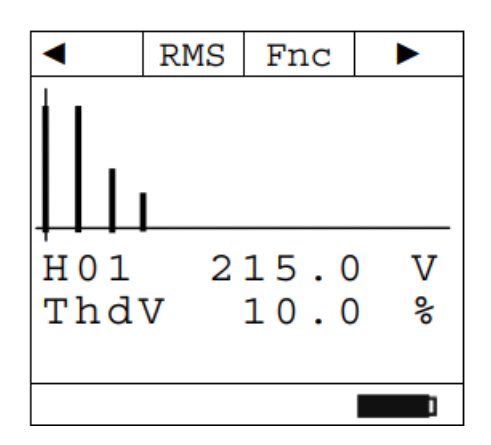

3. Podczas pomiaru harmonicznego napięcia naciśnij F3 (Fnc), aby otworzyć

menu rozwijane widoczne na ekranie na bok. Przy każdym kolejnym naciśnięciu F3 kursor będzie przewijał dostępne pozycje w następujący sposób:

- **Max:** stale wyświetla maksymalną wartość RMS wybranej harmonicznej prądu
- **Min:** stale wyświetla minimalną wartość RMS wybranej harmonicznej prądu
- **Abs:** wyświetla wartość bezwzględną harmonicznych w woltach
- **%:** wyświetla wartość harmonicznych jako wartość procentową w stosunku do składowej podstawowej
- **RST** (RESET) usuwa wszystkie zapisane wartości Max, Min i uruchamia ponownie z nowym pomiarem
- **Esc:** powrót do normalnego trybu pomiaru

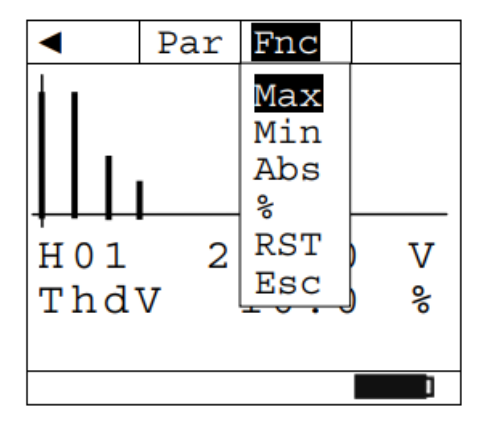

### **UWAGA !**

Ponieważ menu zawiera funkcje o różnym znaczeniu (Max-Min i Abs-%), należy dwukrotnie wejść do menu: najpierw w celu wyświetlenia wartości Abs lub % i drugi raz w celu włączenia funkcji Max lub Min.

3. Naciśnięcie klawisza F4 (OK) potwierdza wybraną pozycję. Obok przykład pomiaru z aktywną funkcją Max. Wyświetlacz pokazuje aktywną funkcję.

Strona **19** z **64**

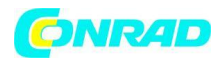

**www.conrad.pl**

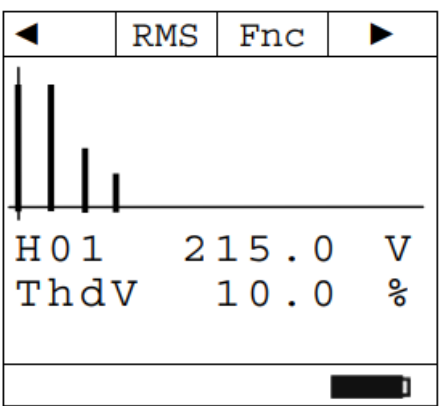

4. Informacje na temat korzystania z funkcji HOLD i podświetlenia można znaleźć w § 5.1

# <span id="page-19-0"></span>**5.4.2. Kolejność faz i zgodność faz**

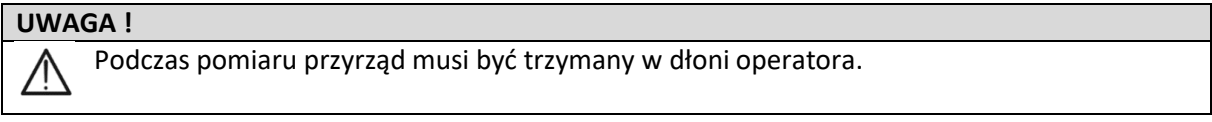

Test kolejności faz

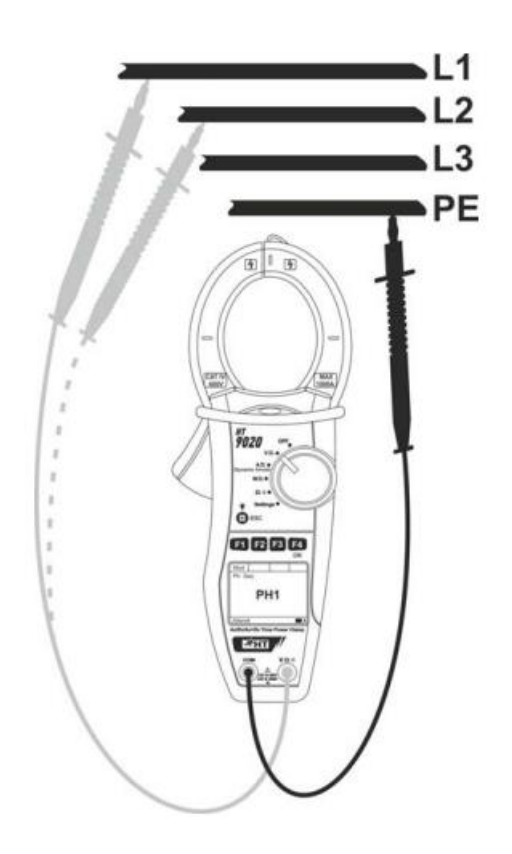

1. Naciśnij F1 (Mod), aby otworzyć menu rozwijane pokazane na ekranie obok i wybierz opcję "Ph Seq" tym samym klawiszem

2. Naciśnij F4 (OK), aby potwierdzić

Strona **20** z **64**

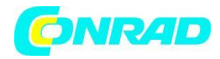

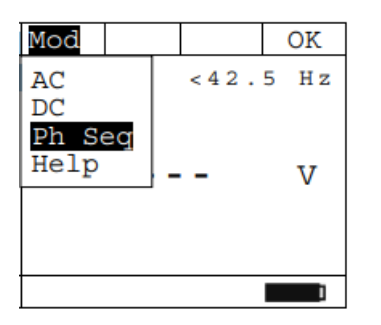

3. Przyrząd wyświetla komunikat "PH1" i czeka na wykrycie fazy L1

4. Podłącz przewód czerwony do przewodu wejściowego V2, a przewód czarny do przewodu wejściowego COM, a następnie umieść przewody odpowiednio względem fazy L1 i uziemienia odniesienia PE testowanego obwodu (patrz rys. 7).

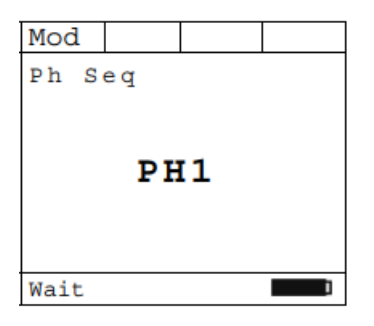

### **UWAGA !**

 $\bigwedge$ 

Jeżeli częstotliwość mierzonego napięcia jest mniejsza niż 42,5 Hz lub większa niż 69 Hz, na wyświetlaczu pojawi się komunikat "F<42,5 Hz" lub "F>69 Hz" i detekcja fazy nie zostanie uruchomiona.

5. Po wykryciu napięcia wyższego lub równego 100V, przyrząd wyemituje sygnał dźwiękowy (brzęczyk) i wyświetli się komunikat "Meas". Nie naciskaj żadnego klawisza i trzymaj przewód pomiarowy podłączony do przewodu fazowego L1.

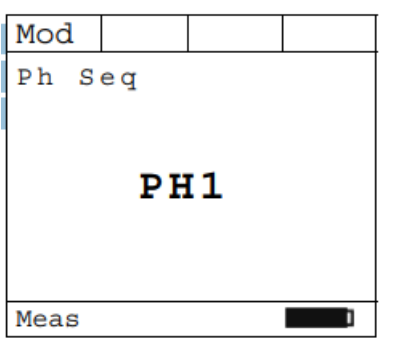

Strona **21** z **64**

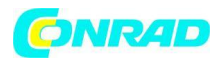

6. Po zakończeniu akwizycji fazy L1, instrument zatrzymuje sygnał akustyczny i "Discon". Wyświetlany jest komunikat.

Odłącz przewód pomiarowy od przewodu fazowego L1.

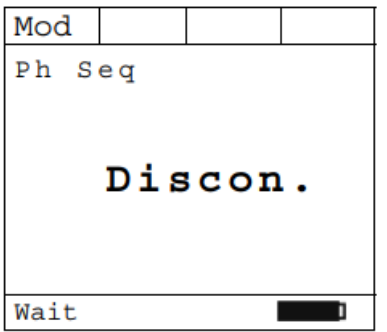

7. Wyświetlany jest komunikat "PH2", a przyrząd czeka na wykrycie fazy L2. Podłącz przewód pomiarowy do przewodu fazowego L2 (patrz rys. 7)

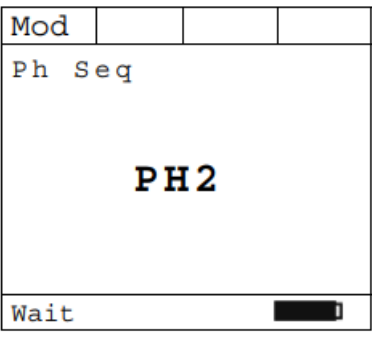

### **UWAGA !**

If more than 3 seconds elapse before detecting phase L2, the instrument displays the message "Time Out". It is necessary to repeat the measuring cycle from the beginning, by pressing F3 (New) and starting again from point 3.

8. Po wykryciu napięcia wyższego lub równego 100V, przyrząd wyemituje sygnał dźwiękowy (brzęczyk) i wyświetli się komunikat "Meas". Nie naciskaj żadnego klawisza i trzymaj przewód pomiarowy podłączony do przewodu fazowego L2

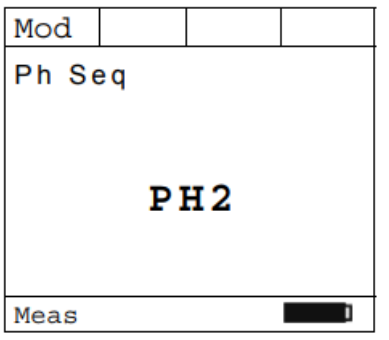

Strona **22** z **64**

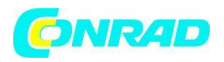

9. Jeżeli dwie fazy, do których został podłączony przewód pomiarowy, są w prawidłowej kolejności, na wyświetlaczu pojawi się komunikat "123". Jeśli kolejność faz jest nieprawidłowa, wyświetlany jest komunikat "132".

10. Aby rozpocząć nowy pomiar, naciśnij F3 (Nowy)

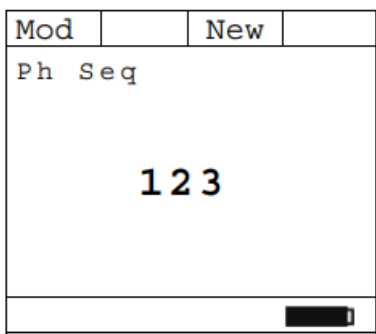

Test zgodności faz

**UWAGA !**

/ľ Podczas pomiaru przyrząd musi być trzymany w dłoni operatora.

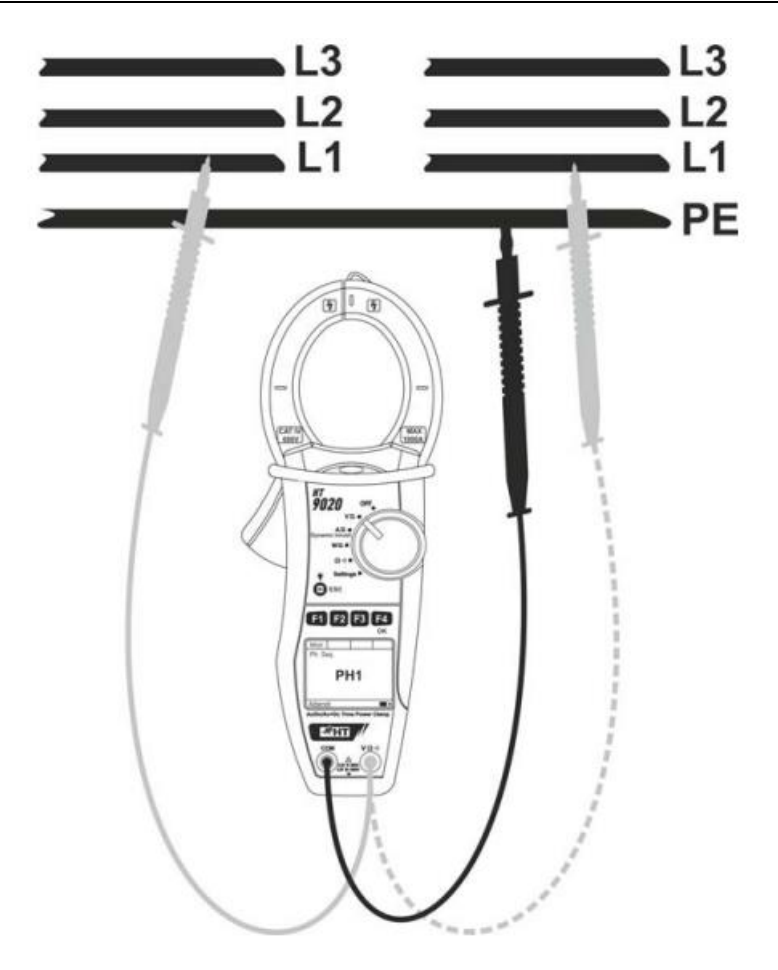

Strona **23** z **64**

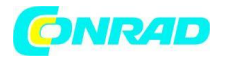

1. Przyrząd pokazuje ekran w pobliżu i czeka na wykrycie fazy L1 pierwszego systemu

2. Podłącz czerwony przewód do przewodu wejściowego  $|\nabla \Omega^{\cdot 0}\rangle$ , a czarny przewód do przewodu wejściowego COM, a następnie umieść przewody odpowiednio w fazie L1 pierwszego układu i uziemieniu odniesienia PE badanego obwodu (patrz rys. 8).

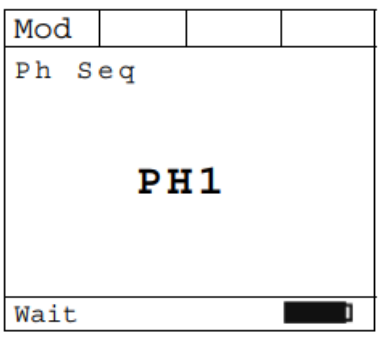

3. Po wykryciu napięcia wyższego lub równego 100V, przyrząd wyemituje sygnał dźwiękowy (brzęczyk) i wyświetli się komunikat "Meas". Nie naciskaj żadnego klawisza i pozostaw przewód pomiarowy podłączony do przewodu fazowego L1 pierwszego systemu

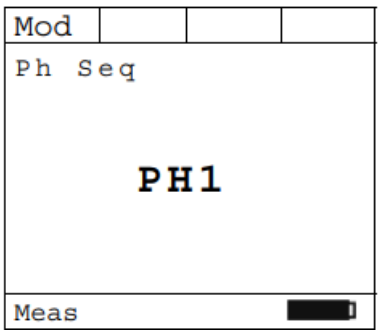

4. Po uzyskaniu napięcia fazy L1, przyrząd zatrzymuje sygnał dźwiękowy i "Discon". Wyświetlany jest komunikat. Odłącz przewód pomiarowy od fazy L1 pierwszego systemu

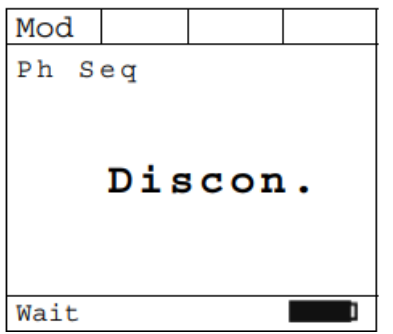

5. Wyświetlany jest komunikat "PH2", a przyrząd czeka na wykrycie fazy L1 drugiego układu. Podłącz przewód pomiarowy do fazy L1 drugiego systemu.

Strona **24** z **64**

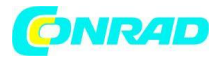

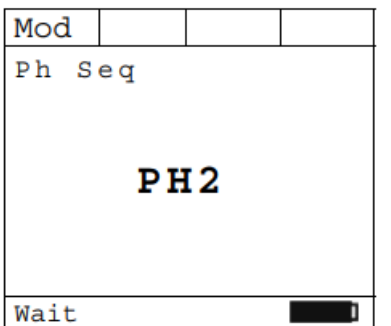

#### **UWAGA !**

Jeśli upłyną więcej niż 3 sekundy przed wykryciem fazy L1 drugiej sekwencji, przyrząd wyświetli komunikat "Time Out". Należy powtórzyć cykl pomiarowy od początku, naciskając klawisz F3 (Nowy) i zaczynając ponownie od kroku 1.

6. Po wykryciu napięcia wyższego lub równego 100V, przyrząd wyemituje sygnał dźwiękowy (brzęczyk) i wyświetli się komunikat "Meas". Nie naciskaj żadnego klawisza i pozostaw przewód pomiarowy podłączony do przewodu fazowego L1 drugiego systemu

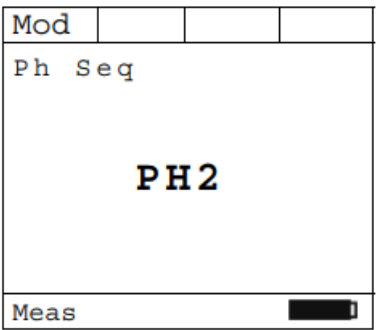

7. Jeżeli występuje prawidłowa zgodność między dwiema fazami, do których został podłączony przewód pomiarowy, na wyświetlaczu pojawi się komunikat "11-". Jeśli nie, wyświetlane są komunikaty "123" lub "132".

Aby rozpocząć nowy pomiar, naciśnij F3 (Nowy).

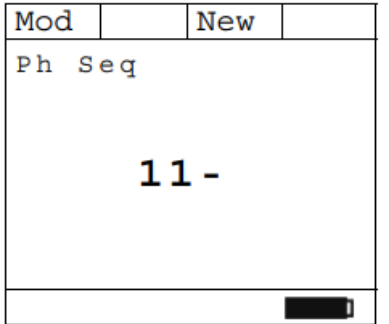

Strona **25** z **64**

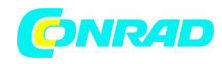

# <span id="page-25-0"></span>**5.5. POMIAR PRĄDU DC**

### **UWAGA !**

- Maksymalny mierzalny prąd stały wynosi 1000A. Kiedy na wyświetlaczu pojawi się "> ΛN 999,9A", oznacza to, że została przekroczona maksymalna wartość, którą cęgi są w stanie zmierzyć. Przekroczenie tych limitów może spowodować porażenie prądem użytkownika i uszkodzenie przyrządu
	- Zalecamy trzymanie zacisku z poszanowaniem obszaru bezpieczeństwa utworzonego przez ochronę dłoni (patrz rys. 3)

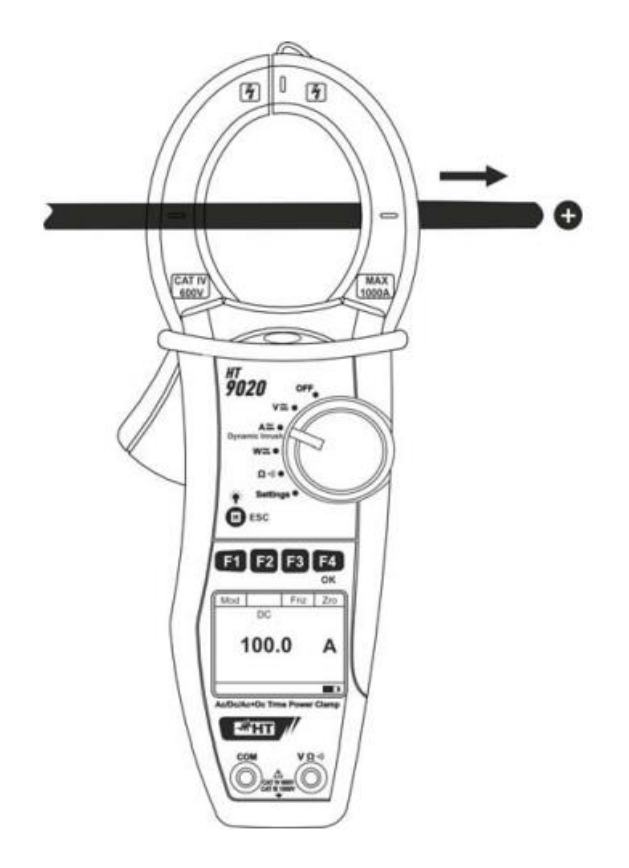

### Rys. 9: Pomiar prądu stałego

1. Po ustawieniu przełącznika wyboru w pozycji  $\overline{A}$  pojawi się ekran obok.

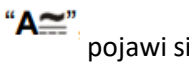

Strona **26** z **64**

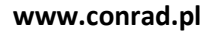

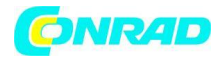

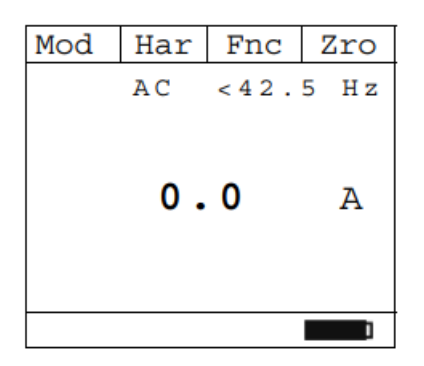

2. Naciśnij F1 (Mod), aby otworzyć menu rozwijane pokazane na ekranie obok i wybierz opcję "DC" tym samym klawiszem

3. Naciśnij F4 (OK), aby potwierdzić

4. Naciśnij F4 (Zro), aby wykonać zerowanie wartości na wyświetlaczu

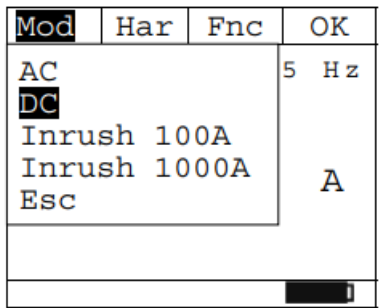

5. Podłącz kabel do środka szczęk cęgów, aby uzyskać dokładne pomiary (patrz rys. 9). Użyj znaków jako odniesienia (patrz rys. 2)

6. Ekran pokazuje przykład pomiaru prądu stałego.

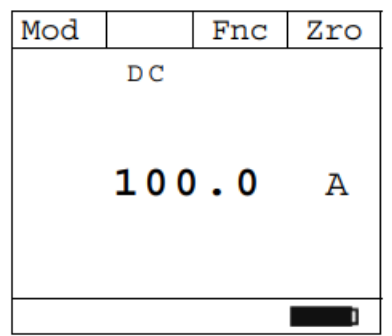

7. Naciśnij klawisz F3 (Fnc), aby otworzyć menu rozwijane pokazane z boku ekranu. Przy każdym kolejnym naciśnięciu klawisza F3 kursor będzie przewijał dostępne pozycje w następujący sposób:

- ✓ **Max:** stale wyświetla maksymalną wartość prądu stałego
- ✓ **Min**: stale wyświetla minimalną wybraną wartość prądu stałego
- ✓ **Cr+:** stale wyświetla maksymalną dodatnią wartość szczytu
- ✓ **Cr-**: stale wyświetla minimalną ujemną wartość szczytu

Strona **27** z **64**

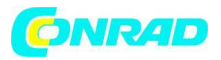

- ✓ **RST: (RESET)** usuwa wszystkie zapisane wartości Max, Min, Cr+ i Cr i uruchamia ponownie z nowym pomiarem
- ✓ **Esc:** powrót do normalnego trybu pomiaru

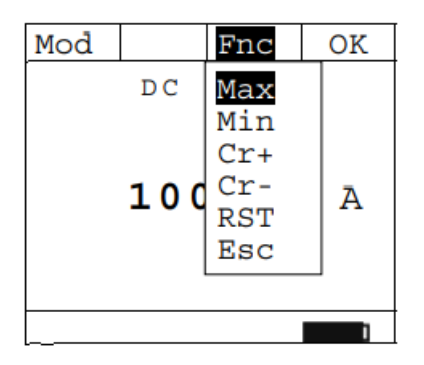

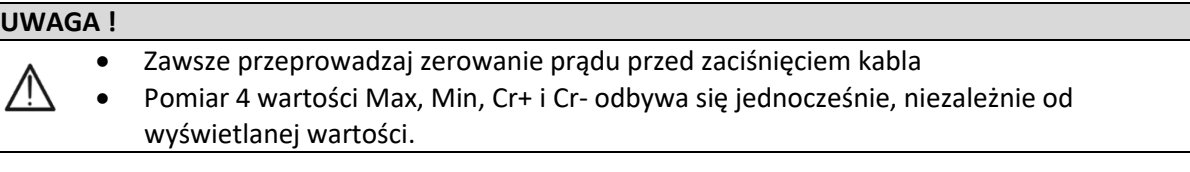

8. Naciskając F4 (OK), wybrana pozycja zostaje zatwierdzona. Obok przykład pomiaru z aktywną funkcją Max. Wyświetlacz pokazuje aktywną funkcję.

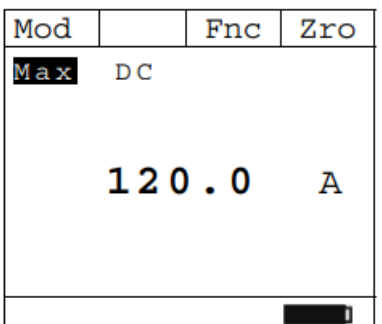

9. Korzystanie z funkcji HOLD i podświetlenia patrz § 5.1

# <span id="page-27-0"></span>**5.6. POMIAR PRĄDU AC/AC + DC**

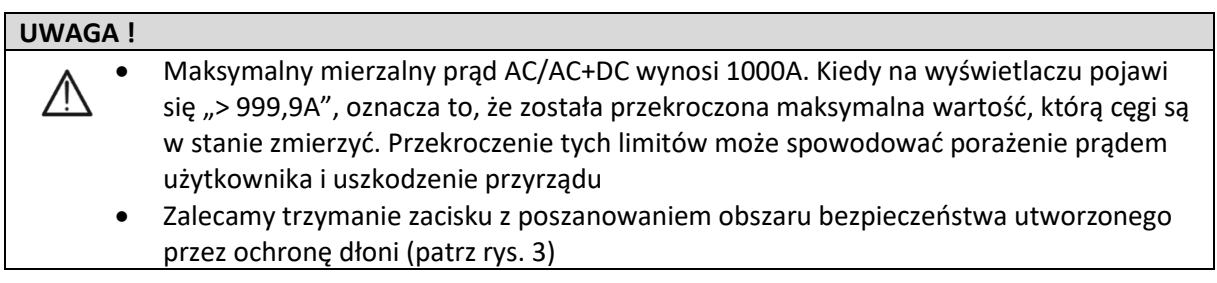

Strona **28** z **64**

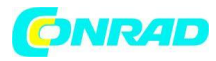

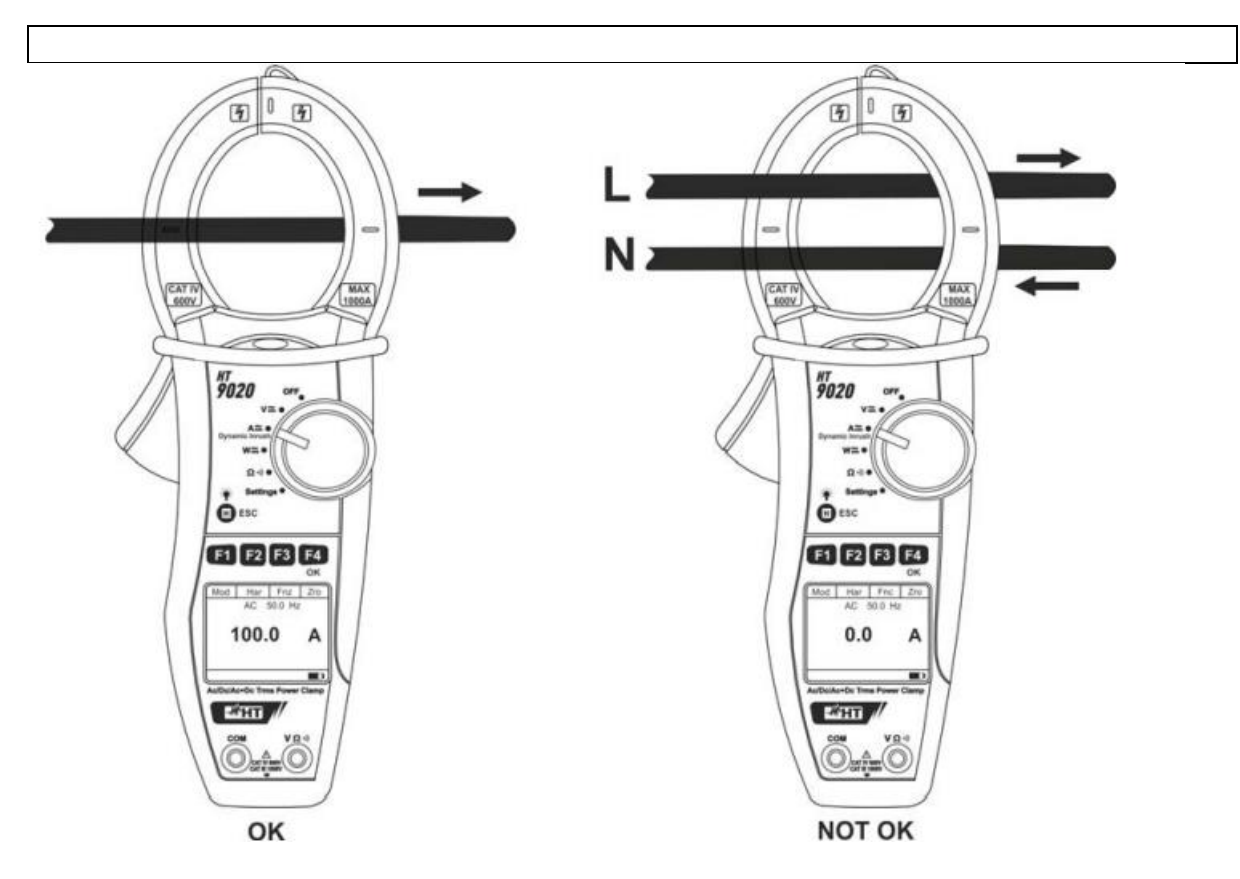

- Rys. 10: Pomiar prądu AC/AC + DC
- 1. Ustawiając przełącznik wyboru w pozycji "A", pojawi się ekran obok.

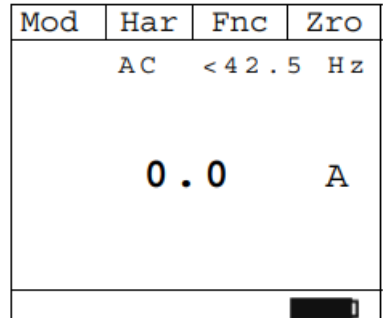

2. Naciśnij F1 (Mod), aby otworzyć menu rozwijane pokazane na ekranie obok i wybierz opcję "AC" tym samym klawiszem 3. Naciśnij F4 (OK), aby potwierdzić

4. Naciśnij F4 (Zro), aby wykonać zerowanie wartości na wyświetlaczu

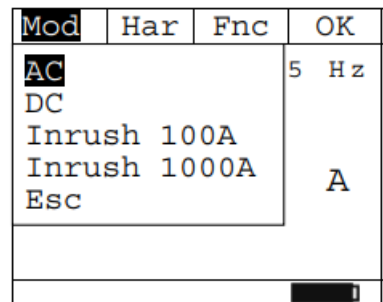

Strona **29** z **64**

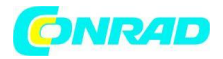

5. Podłącz przewód do środka szczęk cęgów, aby uzyskać dokładne pomiary (patrz rys. 10 – lewa część). Użyj znaków jako odniesienia (patrz rys. 2)

6. Ekran przedstawia przykładowy pomiar prądu przemiennego. Przyrząd umożliwia ocenę możliwych składowych DC nakładających się na ogólny sygnał o przebiegu alternatywnym (AC+DC), co może być bardzo przydatne do pomiarów sygnałów impulsowych typowych dla obciążeń nieliniowych (np.: spawarki, piekarniki elektryczne itp.)

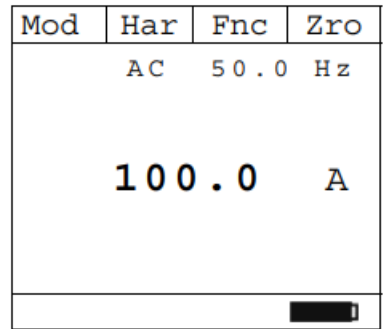

7. Naciśnij klawisz F3 (Fnc), aby otworzyć menu rozwijane pokazane z boku ekranu. Przy każdym kolejnym naciśnięciu klawisza F3 kursor będzie przewijał dostępne pozycje w następujący sposób:

- **Max:** stale wyświetla maksymalną wartość AC + prąd stały
- **Min:** stale wyświetla minimalną wybraną wartość Prąd AC + DC
- **Cr+:** stale wyświetla maksymalny dodatni szczyt wartość
- **Cr-**: stale wyświetla minimalną ujemną wartość szczytu
- **RST: (RESET)** usuwa wszystkie zapisane wartości Max, Min, Cr+ i Cr i uruchamia ponownie z nowym pomiarem
- **Esc:** powrót do normalnego trybu pomiaru

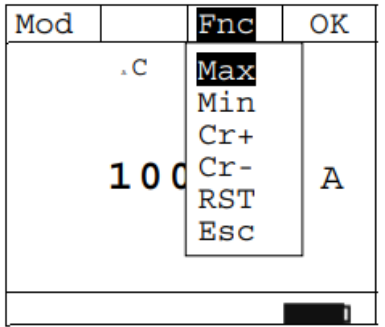

### **UWAGA !**

- Zawsze przeprowadzaj zerowanie prądu przed zaciśnięciem kabla
- Pomiar 4 wartości Max, Min, Cr+ i Cr- odbywa się jednocześnie, niezależnie od wyświetlanej wartości.

8. Naciskając F4 (OK), wybrana pozycja zostaje zatwierdzona. Obok przykład pomiaru z aktywną funkcją Max. Wyświetlacz pokazuje aktywną funkcję.

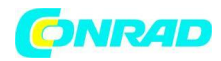

**www.conrad.pl**

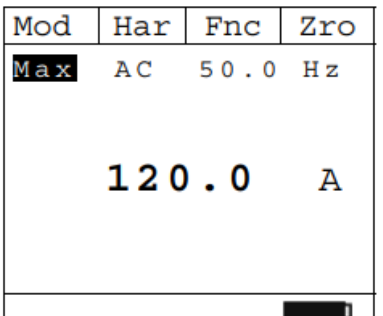

9. Korzystanie z funkcji HOLD i podświetlenia patrz § 5.1

### 5.6.1. Pomiar harmonicznych prądu

1. Naciśnij klawisz F2 (Har), aby wybrać ekran harmonicznych prądu, jak pokazano obok. Naciśnij ponownie F2 (RMS), aby wrócić do ekranu bieżącego pomiaru

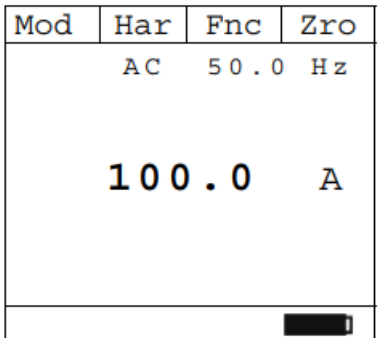

2. Naciskając F1 (◄) lub F4 (►) można najechać kursorem na wykres i wybrać mierzoną harmoniczną. Wyświetlana jest odpowiednia bezwzględna lub procentowa wartość prądu harmonicznego. Możliwy jest pomiar do 25 harmonicznej

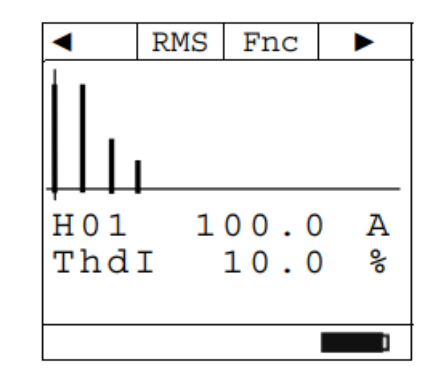

3. Naciśnij klawisz F3 (Fnc), aby otworzyć menu rozwijane pokazane z boku ekranu. Przy każdym kolejnym naciśnięciu klawisza F3 kursor będzie przewijał dostępne pozycje w następujący sposób:

- **Max:** stale wyświetla maksymalną wartość RMS wybranej harmonicznej prądu
- **Min:** stale wyświetla minimalną wartość RMS wybranej harmonicznej prądu
- **Abs**: wyświetla wartość bezwzględną harmonicznych
- **%:** wyświetla wartość harmonicznych jako wartość procentową w stosunku do składowej podstawowej
- **RST:** (RESET) usuwa wszystkie zapisane wartości Max, Min i uruchamia ponownie z nowym pomiarem
- **Esc:** powrót do normalnego trybu pomiaru

Strona **31** z **64**

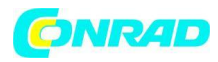

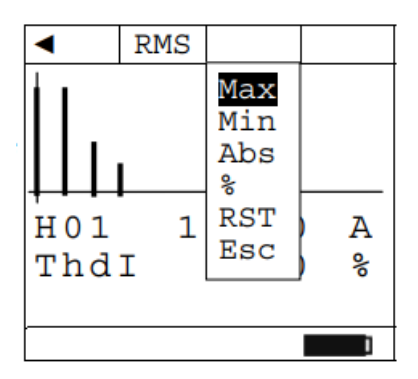

### **UWAGA !**

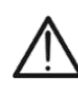

Ponieważ menu zawiera funkcje o innym znaczeniu (Max-Min i Abs-%), konieczne jest dwukrotne wejście do menu: raz w celu wyświetlenia wartości Abs lub % i drugi raz w celu włączenia funkcji Max lub Min.

4. Naciskając F4 (OK), wybrana pozycja zostaje zatwierdzona. Obok przykład pomiaru z aktywną funkcją Max. Wyświetlacz pokazuje aktywną funkcję.

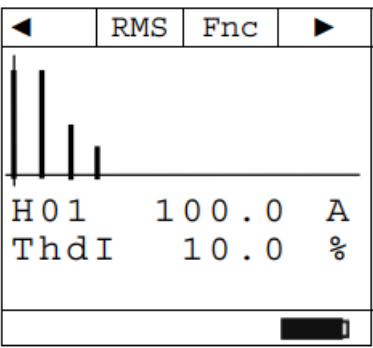

5. Informacje na temat korzystania z funkcji HOLD i podświetlenia można znaleźć w § 5.1

## <span id="page-31-0"></span>5.6.2. Dynamiczny pomiar prądu rozruchowego

# **UWAGA !** • Maksymalny mierzalny prąd AC/AC+DC wynosi 1000A. Nie mierzyć prądów przekraczających limity podane w niniejszej instrukcji. Przekroczenie tych limitów może spowodować porażenie prądem użytkownika i uszkodzenie instrumentu. • Zalecamy trzymanie zacisku z poszanowaniem obszaru bezpieczeństwa utworzonego przez ochronę dłoni (patrz rys. 3). • Prądy <2A są zerowane.

1. Naciśnij F1 (Mod), aby wybrać pomiar prądu rozruchowego pomiedzy opcjami "Inrush 100A" (dla prądu rozruchowego <100A) lub "Inrush 1000A" (dla prądu rozruchowego <1000A), jak pokazano obok, F4 (OK), aby potwierdzić

Strona **32** z **64**

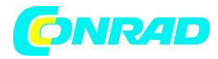

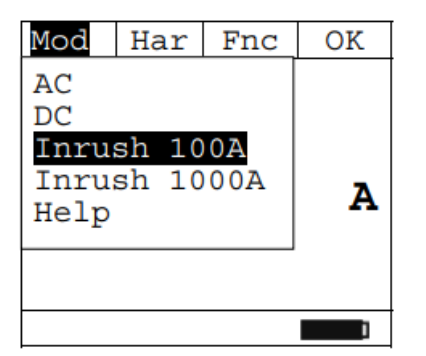

2. Naciśnij F3 (Lim) w celu ustawienia wartości granicznej prądu rozruchowego i rodzaju pomiaru, jak pokazano obok

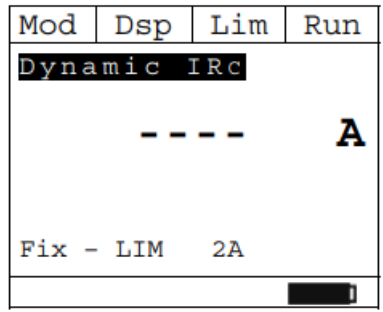

3. Naciśnij F2  $\left(\blacktriangleleft\right)_{\text{lub F3}}\left(\blacktriangleright\right)_{\text{, aby ustawić próg odniesienia dla zapisania zdarzenia (2A - 100A)}$ dla "Rozruch 100A" i 5A - 900A dla "Rozruch 1000A") 4. Naciśnij F4 (OK), aby potwierdzić i powrócić do ekranu głównego.

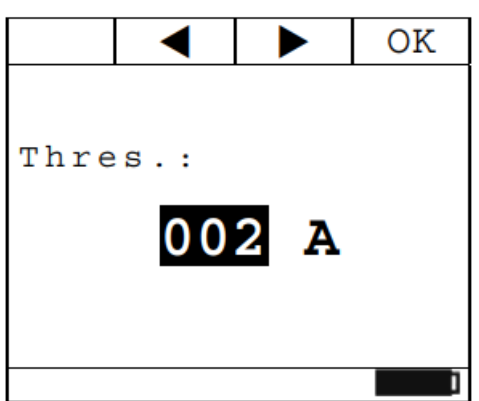

5. Naciśnij klawisz F4 (Run), aby rozpocząć wykrywanie zdarzenia prądu rozruchowego. Naciśnij F4 (Stp), aby zatrzymać wykrywanie zdarzenia prądu rozruchowego w dowolnym momencie. Po wykryciu zdarzenia (gdy mierzony prąd przekroczy próg graniczny) pomiar jest automatycznie zatrzymywany przez przyrząd i wyświetlana jest maksymalna wartość RMS w 100ms, jak pokazano obok

Strona **33** z **64**

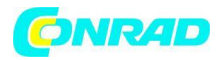

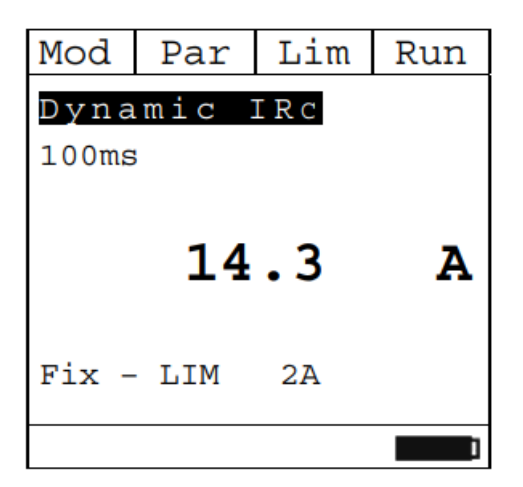

6. Naciśnij klawisz F2 (Dsp), aby wybrać dostępne wartości w następujący sposób:

- PK -> Wartość szczytowa w 1ms
- Maksymalna wartość RMS w **16,7 ms**
- Maksymalna wartość RMS w **20ms**
- Maksymalna wartość RMS w **50ms**
- Maksymalna wartość RMS w **100ms**
- Maksymalna wartość RMS w **150ms**
- Maksymalna wartość RMS w **200ms**

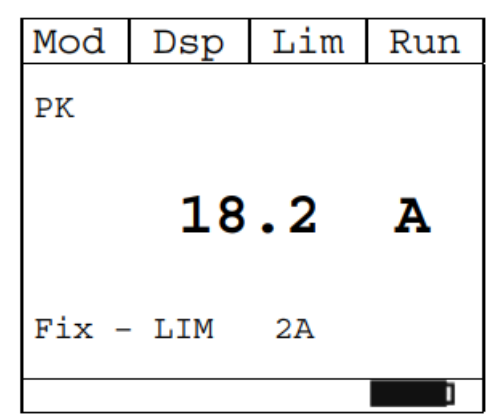

7. Naciśnij F4 (Run), aby rozpocząć nowy pomiar lub przesuń selektor, aby wyjść z funkcji

# <span id="page-33-0"></span>**5.7. POMIAR MOCY I ENERGII DC**

### **UWAGA !**

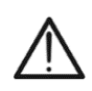

- Maksymalne napięcie wejściowe prądu stałego wynosi 1000 V, a maksymalny mierzalny prąd stały wynosi 1000 A. Nie mierzyć napięć i prądów przekraczających limity podane w niniejszej instrukcji. Przekroczenie tych limitów może spowodować porażenie prądem użytkownika i uszkodzenie przyrządu
- Zalecamy trzymanie zacisku z poszanowaniem obszaru bezpieczeństwa utworzonego przez ochronę dłoni (patrz rys. 3)

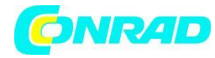

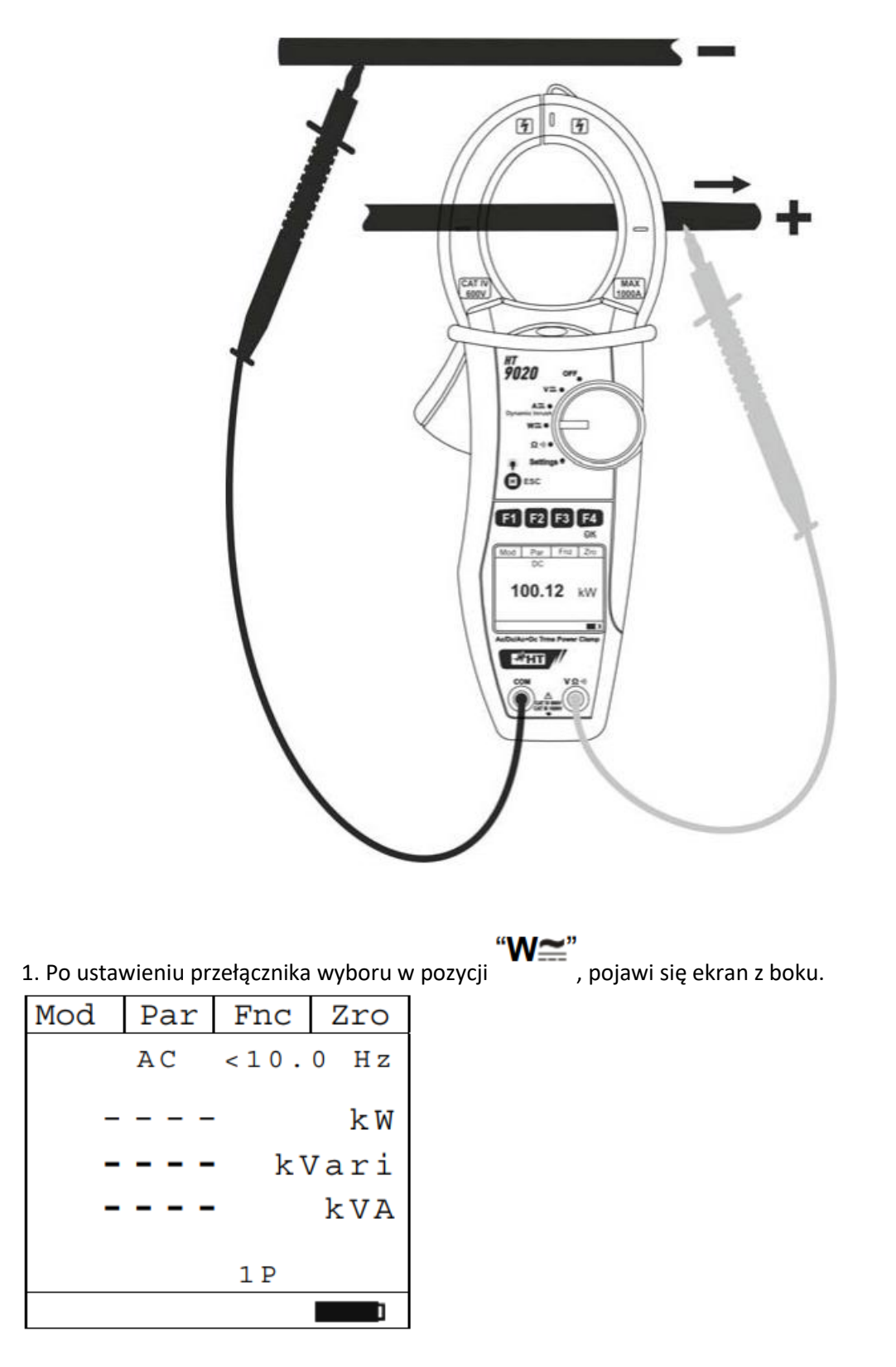

2. Naciśnij F1 (Mod), aby otworzyć menu rozwijane pokazane na ekranie obok i wybierz opcję "DC" tym samym klawiszem

3. Naciśnij F4 (OK), aby potwierdzić

Strona **35** z **64**

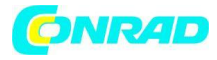

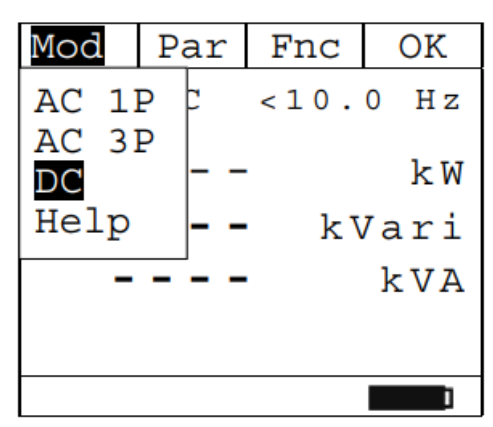

4. Naciśnij F4 (Zro), aby wykonać zerowanie wartości na wyświetlaczu

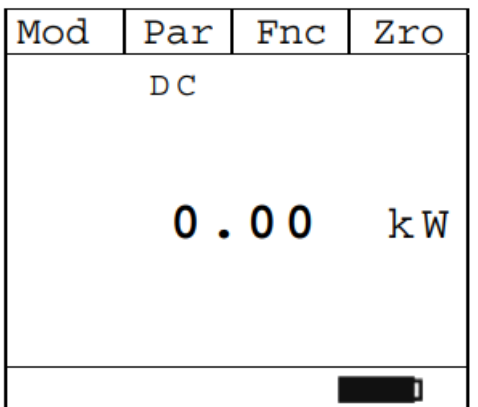

5. Podłącz czerwony kabel do przewodu wejściowego  $\langle V\Omega^{(1)}\rangle$  i czarny kabel do przewodu wejściowego COM. Umieścić czerwony przewód do "+", a czarny przewód do "-", a następnie podłączyć przewód "+" do szczęk cęgowych, przestrzegając kierunku prądu wskazanego strzałką (patrz rys. 11). Podłącz kabel do środka szczęk cęgów, aby uzyskać dokładne pomiary. Użyj znaków jako odniesienia (patrz rys. 2)

6. Wyświetlana jest wartość mocy prądu stałego wyrażona w kW. Naciśnij F2 (Par), aby otworzyć menu rozwijane pokazane na ekranie obok i wybierz opcję "Volt/Curr" dla pomiaru napięcia i prądu stałego. Potwierdź za pomocą F4 (OK). Wyświetlany jest następujący ekran:

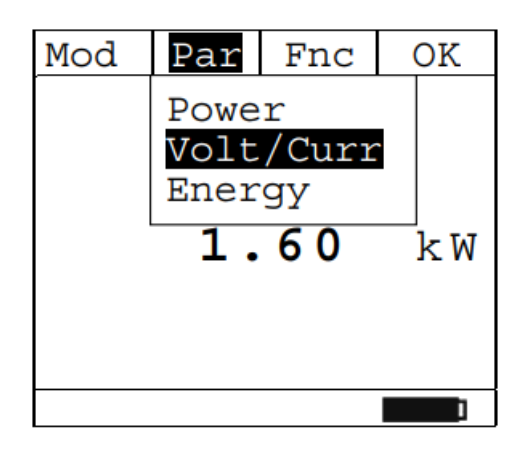

#### Strona **36** z **64**

Dystrybucja Conrad Electronic Sp. z o.o., ul. Kniaźnina 12, 31-637 Kraków, Polska Copyright © Conrad Electronic, Kopiowanie, rozpowszechnianie, zmiany bez zgody zabronione. www.conrad.pl

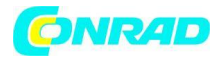

7. Ekran przedstawia przykładowe pomiary napięcia i prądu stałego.

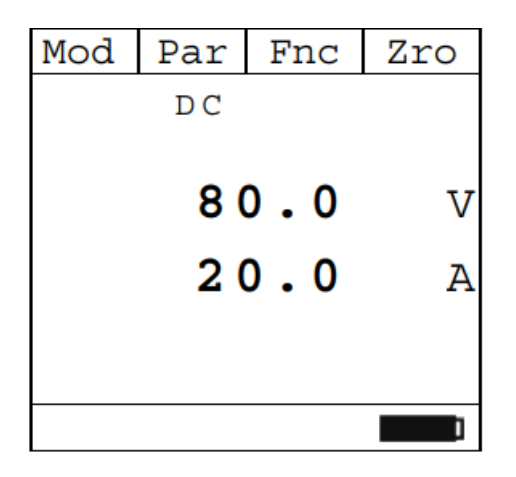

8. Naciśnij F2 (Par), aby otworzyć menu rozwijane pokazane na ekranie obok i wybierz opcję "Energia" dla pomiaru energii DC. Potwierdź za pomocą F4 (OK). Wyświetlany jest następujący ekran:

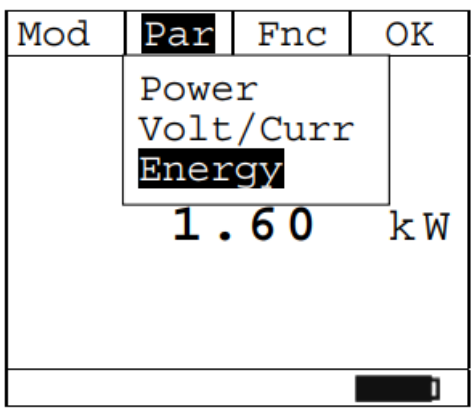

9. Naciśnij F4 (Run), aby rozpocząć pomiar energii. Aktywowany jest licznik na dole wyświetlacza

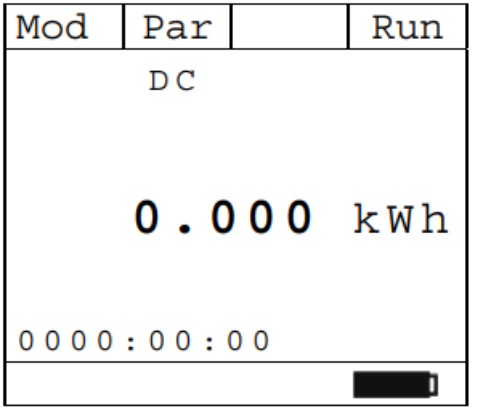

10. Naciśnij F4 (Stp), aby zatrzymać pomiar energii. Wyświetlana jest odpowiednia wartość. Naciśnij ponownie F4 (Run), aby wyzerować licznik i rozpocząć nowy pomiar energii

Strona **37** z **64**

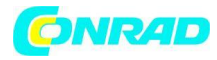

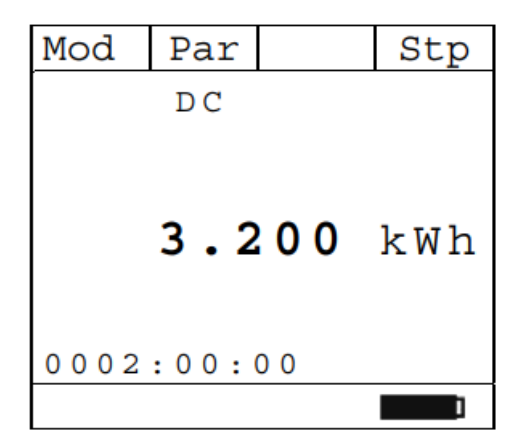

11. Podczas pomiaru mocy prądu stałego naciśnij klawisz F3 (Fnc), aby otworzyć menu rozwijane pokazane z boku ekranu. Przy każdym kolejnym naciśnięciu F3 kursor będzie przewijał dostępne pozycje w następujący sposób:

- **Max:** stale wyświetla maksymalną wartość mierzonego parametru
- **Min:** stale wyświetla minimalną wartość mierzonego parametru
- **RST:** (RESET) usuwa wszystkie zapisane wartości Max, Min i uruchamia ponownie z nowym pomiarem

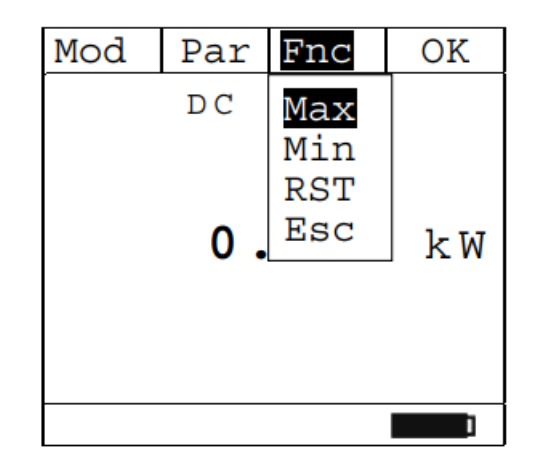

• **Esc:** powrót do normalnego trybu pomiaru

12. Naciśnięcie F4 (OK) potwierdza wybraną pozycję. Obok przykład pomiaru z aktywną funkcją Max. Wyświetlacz pokazuje aktywną funkcję.

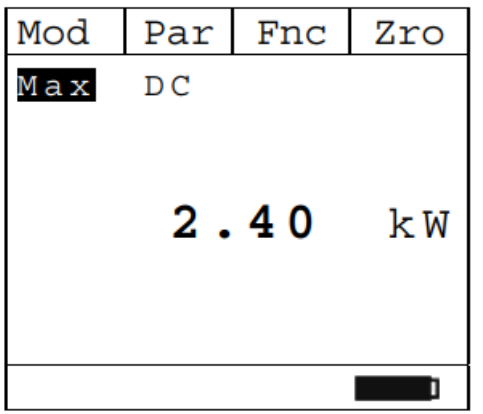

13. Podczas pomiaru napięcia i prądu naciśnij klawisz F3 (Fnc), aby otworzyć menu rozwijane pokazane na ekranie obok. Przy każdym kolejnym naciśnięciu F4 kursor będzie przewijał dostępne pozycje w następujący sposób:

• **Max:** stale wyświetla maksymalną wartość mierzonego parametru

Strona **38** z **64**

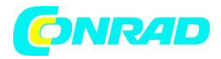

- **Min:** stale wyświetla minimalną wartość mierzonego parametru
- **Cr+: s**tale wyświetla maksymalną zmierzoną dodatnią wartość szczytu
- **Cr-:** stale wyświetla minimalną zmierzoną wartość szczytu ujemnego
- **RST:** (RESET) usuwa wszystkie zapisane wartości Max, Min, Cr+ i Cr i uruchamia ponownie z nowym pomiarem
- Esc: powrót do normalnego trybu pomiaru

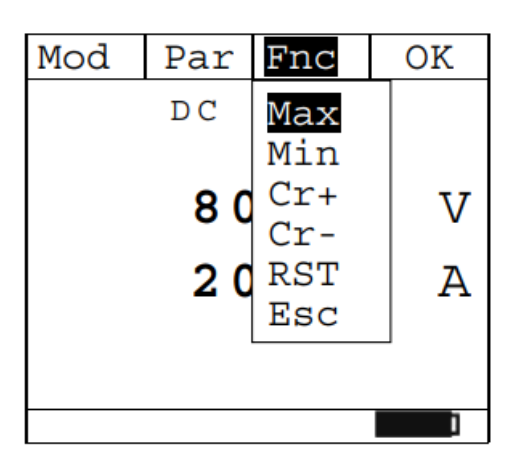

14. Naciśnięcie F4 (OK) potwierdza wybraną pozycję. Obok przykład pomiaru z aktywną funkcją Max. Wyświetlacz pokazuje aktywną funkcję.

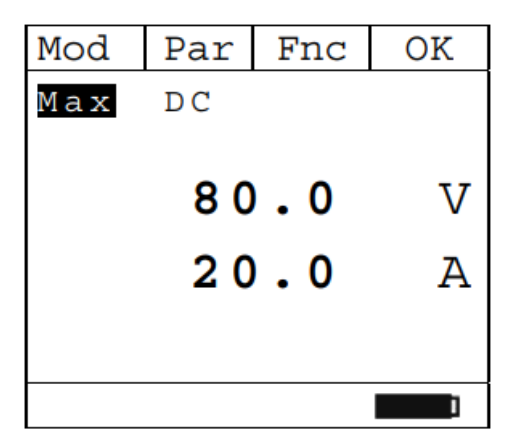

15. Informacje na temat korzystania z funkcji HOLD i podświetlenia znajdują się w § 5.1

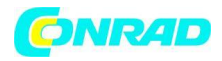

# <span id="page-39-0"></span>**5.8. POMIAR MOCY I PRĄDU AC/AC+DC**

#### **UWAGA !**

- Maksymalne napięcie wejściowe AC/AC+DC wynosi 1000 V, a maksymalny mierzalny prąd AC/AC+DC wynosi 1000 A. Nie mierzyć napięć i prądów przekraczających limity podane w niniejszej instrukcji. Przekroczenie tych limitów może spowodować porażenie prądem użytkownika i uszkodzenie przyrządu
- Zalecamy trzymanie zacisku z poszanowaniem obszaru bezpieczeństwa utworzonego przez ochronę dłoni (patrz rys. 3)

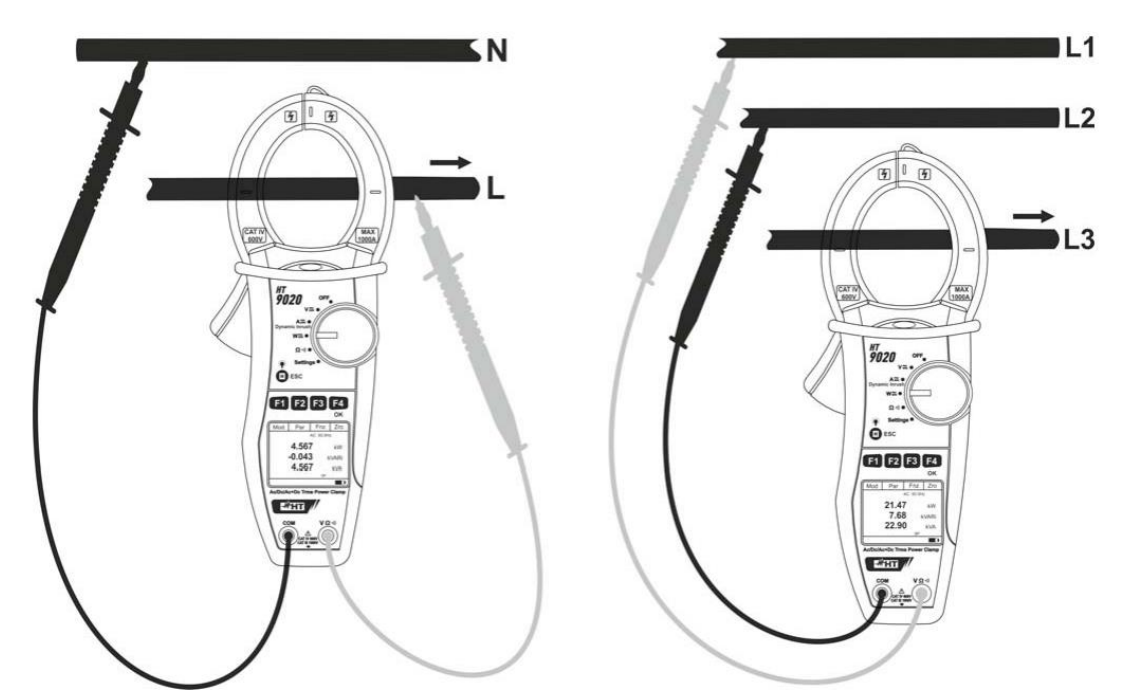

- Rys. 12: Pomiar mocy AC/AC+DC w sieciach jednofazowych i zrównoważonych trójfazowych
- 1. Po ustawieniu przełącznika wyboru w pozycji **kolec zaleczalnica**, pojawi się ekran z boku.
- "W≃'

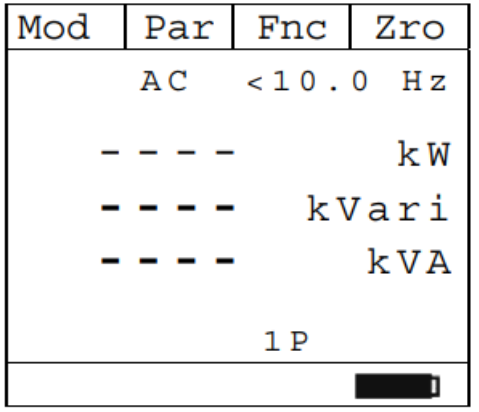

Strona **40** z **64**

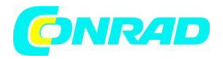

2. Naciśnij klawisz F1 (Mod), aby otworzyć menu rozwijane pokazane na ekranie obok i tym samym klawiszem wybierz opcję "AC 1P" (pomiar jednofazowy) lub "AC 3P" (pomiar zrównoważony trójfazowy). Wyświetlane są symbole "1P" lub "3P".

3. Naciśnij F4 (OK), aby potwierdzić

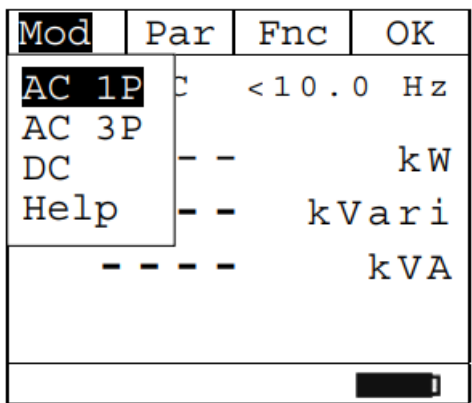

3. Naciśnij F4 (Zro), aby wykonać zerowanie wartości na wyświetlaczu

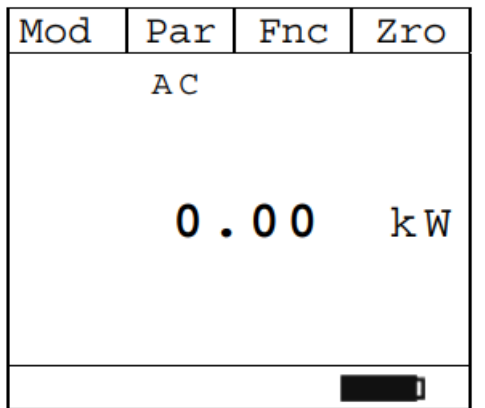

5. Podłącz przewód czerwony do przewodu wejściowego  $\langle \Omega^{\cdot} \rangle$ , a przewód czarny do przewodu wejściowego COM, a następnie wykonaj połączenie jak pokazano na Rys. 12 w zależności od typu badanego systemu. Umieścić przewód fazowy w szczękach cęgów przestrzegając kierunku przepływu prądu wskazanego strzałką (patrz rys. 12). Podłącz kabel do środka szczęk cęgów, aby uzyskać dokładne pomiary. Użyj znaków jako odniesienia (patrz rys. 2)

6. Wyświetlana jest wartość mocy AC (czynnej, biernej i pozornej). Przyrząd umożliwia ocenę możliwych składowych DC nakładających się na ogólny sygnał o przebiegu alternatywnym (AC+DC), co może być bardzo przydatne do pomiarów sygnałów impulsowych typowych dla obciążeń nieliniowych (np.: spawarki, piekarniki elektryczne itp.)

Naciśnij F2 (Par) i tym samym klawiszem wybierz opcję "PF-DPF" dla pomiaru współczynnika mocy (PF) i Cosphi (DPF). Potwierdź za pomocą F4 (OK). Wyświetlany jest następujący ekran:

Strona **41** z **64**

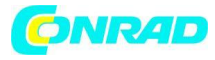

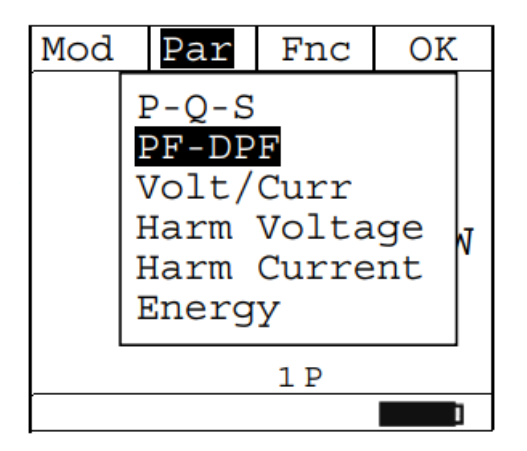

7. Ekran pokazuje przykładowy pomiar PF i DPF.

Symbole "i" i "c" oznaczają odpowiednio indukcyjny lub pojemnościowy charakter obciążenia.

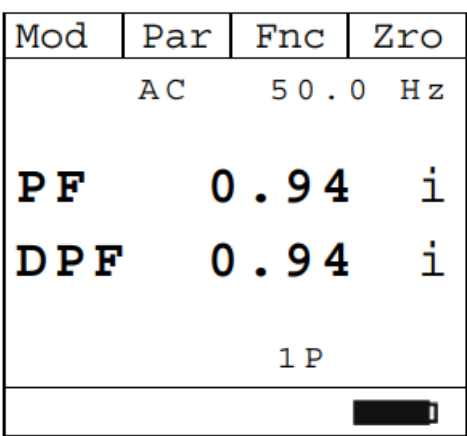

8. Naciśnij F2 (Par), aby otworzyć menu rozwijane pokazane na ekranie obok i wybierz opcję "Volt/Curr" dla pomiaru napięcia i prądu. Potwierdź za pomocą F4 (OK). Zostanie wyświetlony następujący ekran.

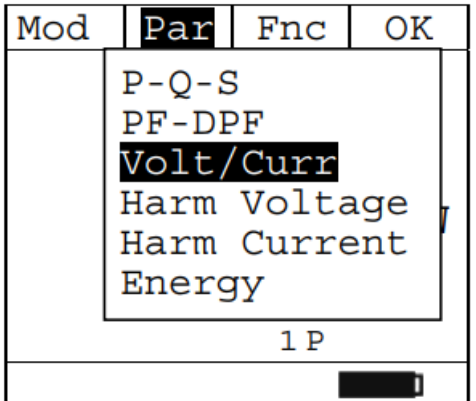

9. Obok przykład pomiaru napięcia i prądu przemiennego w układzie jednofazowym.

Strona **42** z **64**

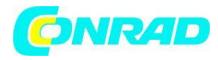

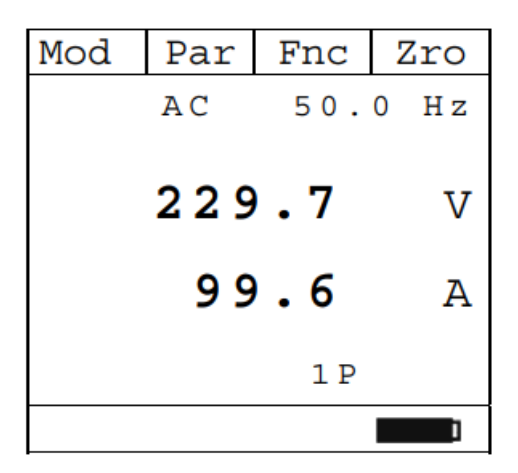

10. Naciśnij F2 (Par), aby otworzyć menu rozwijane pokazane na ekranie obok i wybierz "Napięcie szkody" do odczytu wartości harmonicznej napięcia AC+DC. Potwierdź za pomocą F4 (OK). Zostanie wyświetlony następujący ekran.

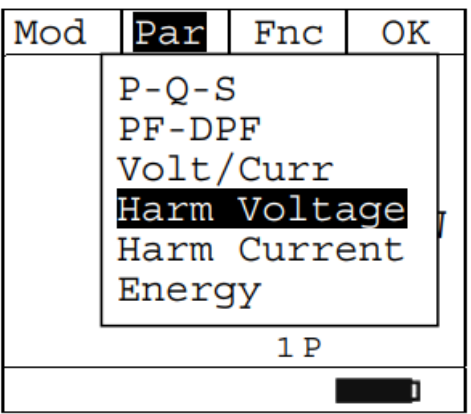

11. Naciskając F1 (◄) lub F4 (►) można najechać kursorem na wykres i wybrać mierzoną harmoniczną. Wyświetlana jest odpowiednia bezwzględna lub procentowa wartość harmonicznej napięcia. Możliwy jest pomiar do 25 harmonicznej.

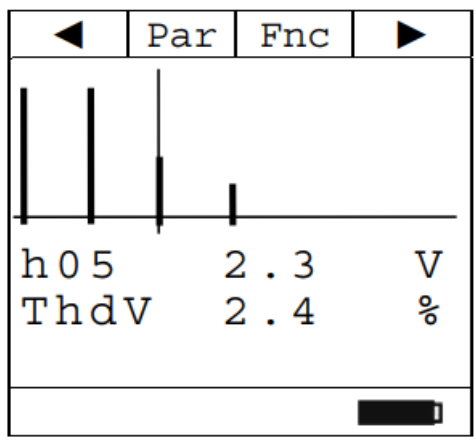

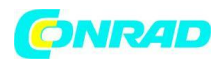

12. Naciśnij F2 (Par), aby otworzyć rozwijane menu pokazane na ekranie obok i wybierz "Prąd szkodowy" do odczytu wartości harmonicznej prądu. Potwierdź za pomocą F4 (OK). Zostanie wyświetlony następujący ekran.

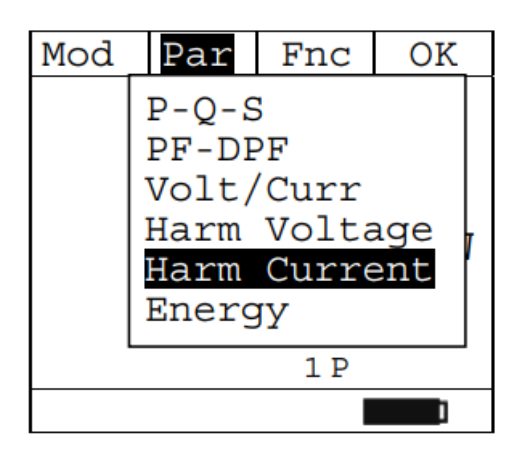

13. Naciskając F1 (◄) lub F4 (►) można najechać kursorem na wykres i wybrać harmoniczną do zmierzenia.

Wyświetlana jest odpowiednia bezwzględna lub procentowa wartość prądu harmonicznego. Możliwy jest pomiar do 25 harmonicznej

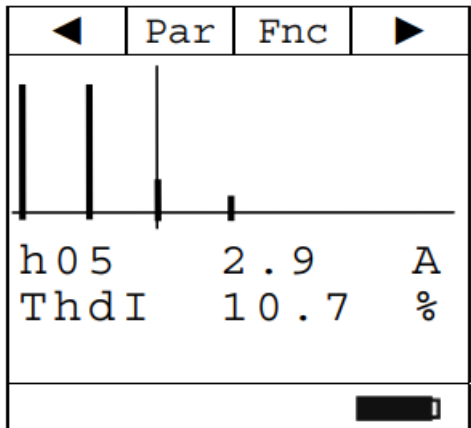

14. Naciśnij klawisz F3 (Fnc), aby otworzyć menu rozwijane pokazane z boku ekranu. Przy każdym kolejnym naciśnięciu klawisza F3 kursor będzie przewijał dostępne pozycje w następujący sposób:

- **Max:** stale wyświetla maksymalną wartość RMS wybranej harmonicznej napięcia lub prądu
- **Min:** stale wyświetla minimalną wartość RMS wybranej harmonicznej napięcia lub prądu
- **Abs:** wyświetla wartość bezwzględną harmonicznych
- **%:** wyświetla wartość harmonicznych jako wartość procentową w stosunku do składowej podstawowej
- **RST:** (RESET) usuwa wszystkie zapisane wartości Max, Min i uruchamia ponownie z nowym pomiarem
- **Esc:** powrót do normalnego trybu pomiaru

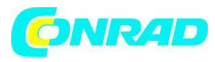

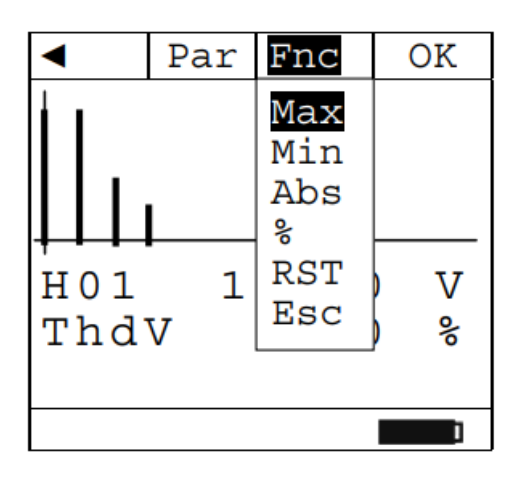

### **UWAGA !**

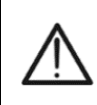

Ponieważ menu zawiera funkcje o innym znaczeniu (Max-Min i Abs-%), konieczne jest dwukrotne wejście do menu: raz w celu wyświetlenia wartości Abs lub % i drugi raz w celu włączenia funkcji Max lub Min.

15. Naciskając F4 (OK), wybrana pozycja zostaje zatwierdzona. Obok przykład pomiaru harmonicznych prądu z aktywną funkcją Max. Wyświetlacz pokazuje aktywną funkcję.

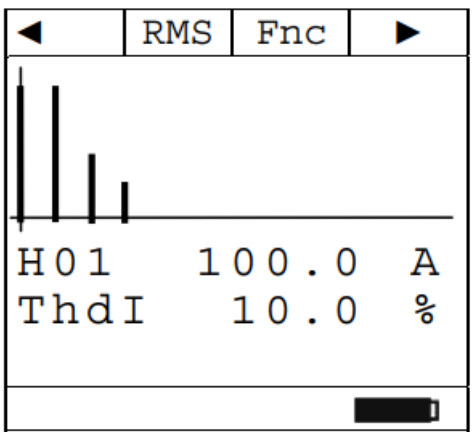

Dystrybucja Conrad Electronic Sp. z o.o., ul. Kniaźnina 12, 31-637 Kraków, Polska Copyright © Conrad Electronic, Kopiowanie, rozpowszechnianie, zmiany bez zgody zabronione. www.conrad.pl

Strona **45** z **64**

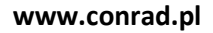

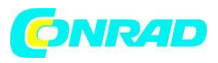

16. Naciśnij F2 (Par), aby otworzyć menu rozwijane pokazane na ekranie obok i wybierz opcję "Energia" dla pomiaru energii. Potwierdź za pomocą F4 (OK). Wyświetlany jest następujący ekran:

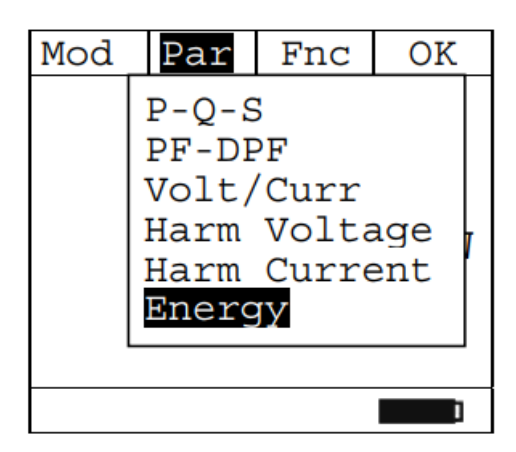

17. Naciśnij F4 (Run), aby rozpocząć pomiar energii. Aktywowany jest licznik na dole wyświetlacza

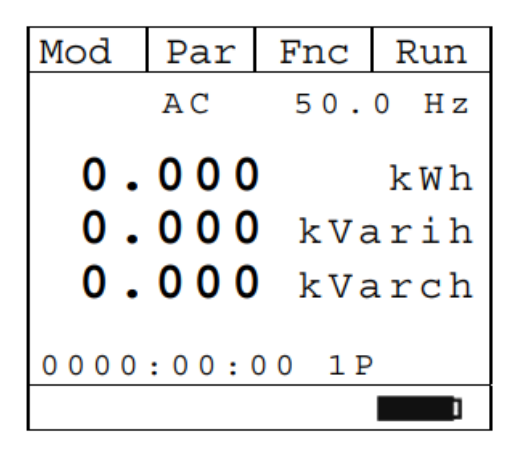

18. Naciśnij F4 (Stp), aby zatrzymać pomiar energii. Wyświetlana jest odpowiednia wartość. Naciśnij ponownie F4 (Run), aby wyzerować licznik i rozpocząć nowy pomiar energii.

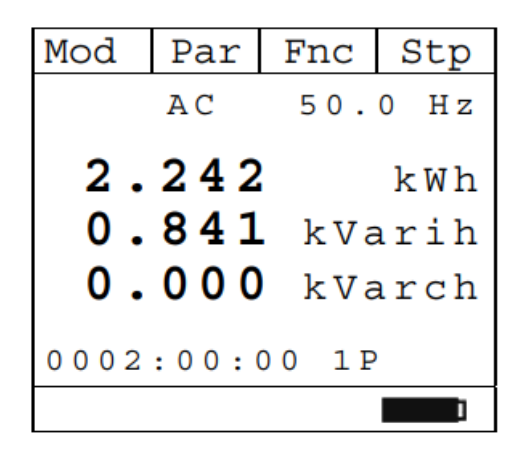

Strona **46** z **64**

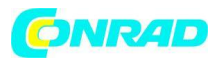

19. Podczas pomiaru mocy P-Q-S lub PF-DPF naciśnij F3 (Fnc), aby otworzyć menu rozwijane pokazane na ekranie obok. Przy każdym kolejnym naciśnięciu F3 kursor będzie przewijał dostępne pozycje w następujący sposób:

- **Max:** stale wyświetla maksymalną wartość mierzonego parametru
- **Min:** stale wyświetla minimalną wartość mierzonego parametru
- **RST:** (RESET) usuwa wszystkie zapisane wartości Max, Min i uruchamia ponownie z nowym pomiarem
- **Esc:** powrót do normalnego trybu pomiaru

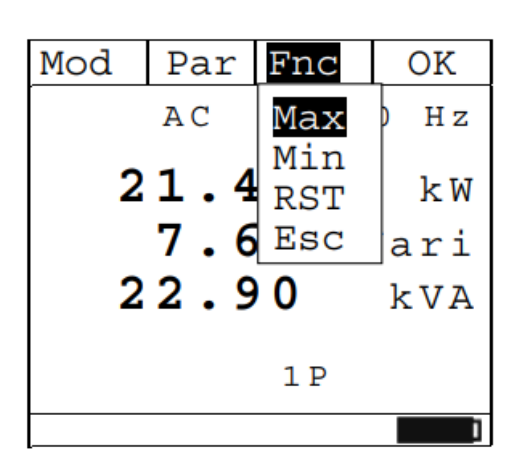

20. Naciskając F4 (OK), wybrana pozycja zostaje zatwierdzona. Obok przykład pomiaru mocy przy aktywnej funkcji Max.

Wyświetlacz pokazuje aktywną funkcję.

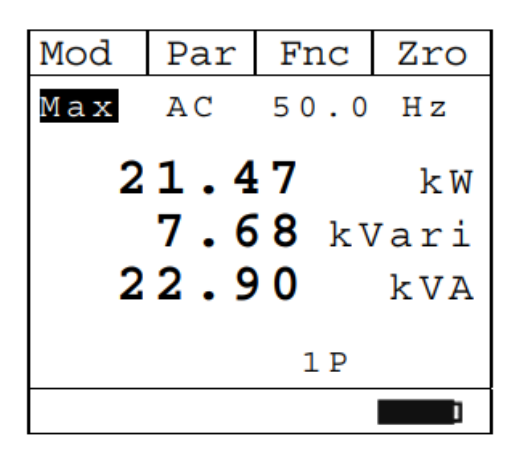

21. Podczas pomiaru napięcia lub prądu AC+DC naciśnij F3 (Fnc), aby otworzyć menu rozwijane pokazane na ekranie obok. Przy każdym kolejnym naciśnięciu F3 kursor będzie przewijał dostępne pozycje w następujący sposób:

- Max -> stale wyświetla maksymalną wartość mierzonego parametru
- Min -> stale wyświetla minimalną wartość mierzonego parametru
- Cr+-> stale wyświetla maksymalną zmierzoną dodatnią wartość szczytu
- Cr-: stale wyświetla minimalną zmierzoną wartość szczytu ujemnego
- RST [2] (RESET) usuwa wszystkie zapisane wartości Max, Min, Cr+ i Cr- i uruchamia ponownie z nowym pomiarem

Strona **47** z **64**

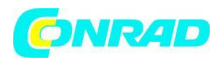

• Esc: powrót do normalnego trybu pomiaru

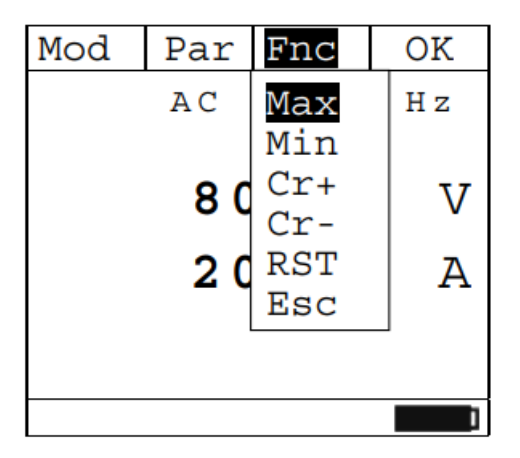

22. Naciskając F4 (OK), wybrana pozycja zostaje zatwierdzona. W pobliżu przykład z aktywną funkcją Max. Wyświetlacz pokazuje aktywną funkcję.

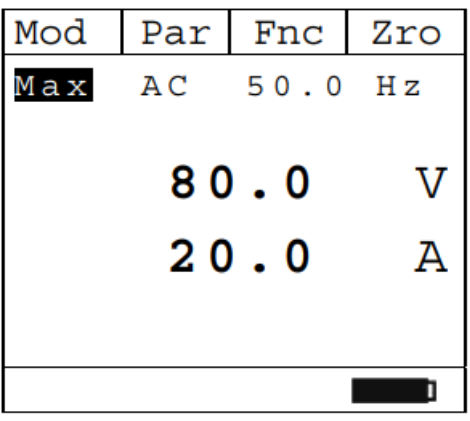

23. Informacje na temat korzystania z funkcji HOLD i podświetlenia znajdują się w § 5.1

Strona **48** z **64**

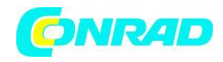

# <span id="page-48-0"></span>**5.9. POMIAR TESTU REZYSTANCJI I CIĄGŁOŚCI**

### **UWAGA !**

Przed przystąpieniem do pomiaru rezystancji odłącz zasilanie od badanego obwodu i rozładuj wszystkie kondensatory, jeśli są obecne.

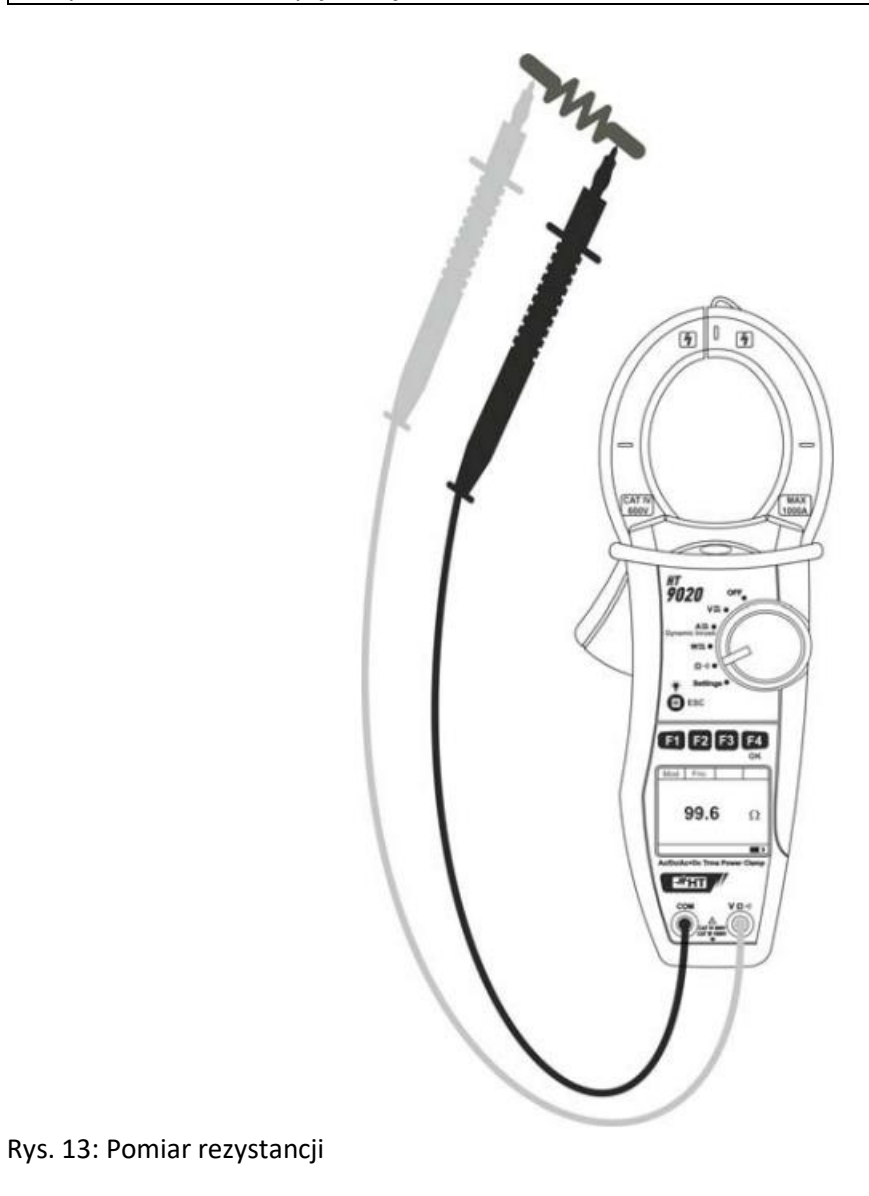

1. Ustawiając przełącznik wyboru w pozycji  $\Omega^{(1)}$ , pojawi się ekran z boku.

Strona **49** z **64**

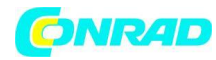

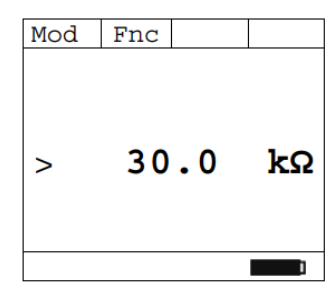

2. Naciśnij F1 (Mod), aby otworzyć menu rozwijane pokazane na ekranie obok i wybierz opcję

"Resistance" tym samym klawiszem

3. Naciśnij F4 (OK), aby potwierdzić

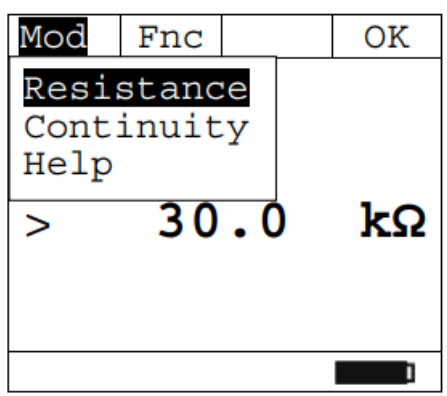

4. Podłącz czerwony przewód do przewodu wejściowego  $\langle V\Omega^{i}\rangle$ i czarny przewód do przewodu wejściowego COM, następnie podłącz przyrząd zgodnie z rys. 13

5. Ekran pokazuje przykład pomiaru rezystancji.

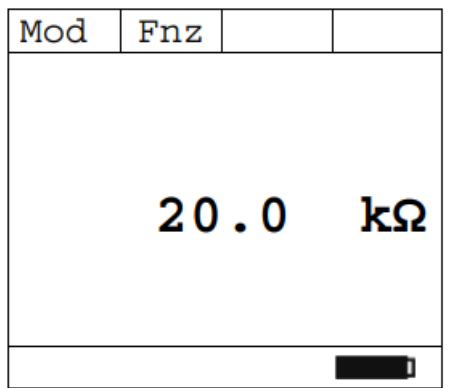

6. Naciśnij F1 (Mod), aby otworzyć menu rozwijane pokazane na ekranie obok i wybierz opcję "Continuity" tym samym klawiszem

7. Naciśnij F4 (OK), aby potwierdzić. Przyrząd przechodzi w tryb testu ciągłości i wyświetlany jest następujący ekran.

Strona **50** z **64**

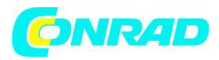

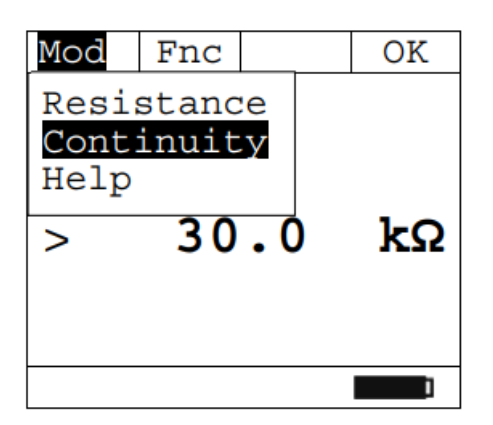

8. Naciśnij klawisz F3(Lim), aby ustawić wartość graniczną testu ciągłości (jeśli zmierzona rezystancja jest niższa niż ustawiona wartość graniczna rezystancji (np. Res Lim: 1Ω), brzęczyk będzie emitowany w sposób ciągły.

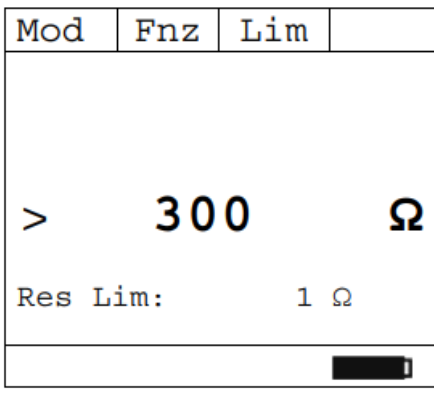

9. Naciśnij F2  $\left(\blacktriangleleft\right)$  lub F3  $\left(\blacktriangleright\right)$ i ustaw wartość graniczną w przedziale  $1\Omega$  +150 $\Omega$ 10. Naciśnij F4 (OK), aby potwierdzić.

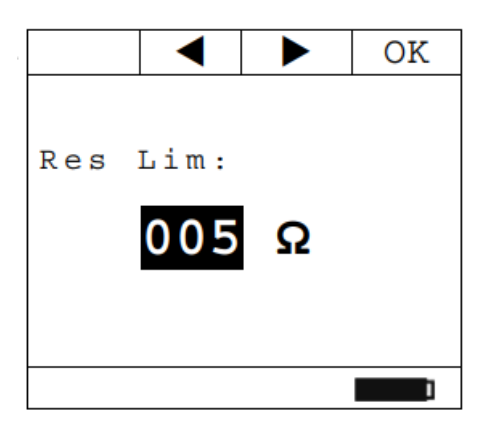

11. Podczas pomiaru rezystancji lub ciągłości naciśnij klawisz F2 (Fnc), aby otworzyć menu rozwijane pokazane na ekranie obok. Przy każdym kolejnym naciśnięciu F2 kursor będzie przewijał dostępne pozycje w następujący sposób:

- **Max:** stale wyświetla maksymalną zmierzoną wartość rezystancji
- **Min:** stale wyświetla minimalną zmierzoną wartość rezystancji
- **RST:** (RESET) usuwa wszystkie zapisane wartości Max, Min i uruchamia ponownie z nowym pomiarem

### Strona **51** z **64**

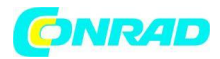

• **Esc:** powrót do normalnego trybu pomiaru

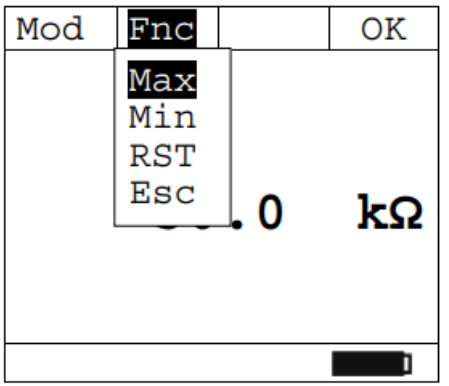

12. Naciskając F4 (OK), wybrana pozycja zostaje zatwierdzona. Obok przykład pomiaru z aktywną funkcją Max. Wyświetlacz pokazuje aktywną funkcję.

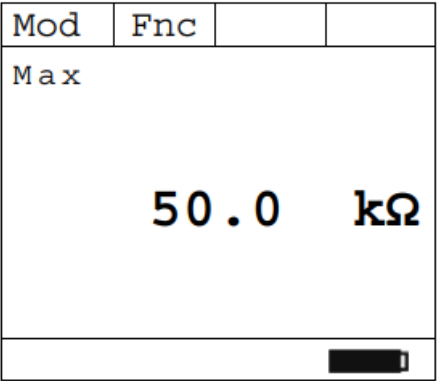

13. Informacje na temat korzystania z funkcji HOLD i podświetlenia znajdują się w § 5.1

### <span id="page-51-0"></span>**6. KONSERWACJA**

## <span id="page-51-1"></span>**6.1. INFORMACJE OGÓLNE**

1. Zakupiony instrument jest instrumentem precyzyjnym. Podczas użytkowania i przechowywania instrumentu należy uważnie przestrzegać zaleceń zawartych w niniejszej instrukcji, aby zapobiec ewentualnym uszkodzeniom lub zagrożeniom podczas użytkowania.

2. Nie używaj instrumentu w środowiskach o wysokiej wilgotności lub wysokich temperaturach. Nie wystawiać na bezpośrednie działanie promieni słonecznych.

3. Zawsze wyłączaj instrument po użyciu. Jeśli przyrząd nie będzie używany przez dłuższy czas, należy wyjąć baterie, aby uniknąć wycieku kwasu, który mógłby uszkodzić wewnętrzne obwody przyrządu.

Strona **52** z **64**

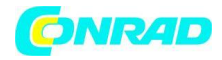

# <span id="page-52-0"></span>**6.2. WYMIANA BATERII**

#### **UWAGA !**

Czynność tę powinni wykonywać wyłącznie doświadczeni i przeszkoleni technicy. Przed wykonaniem tej operacji upewnij się, że wszystkie kable zostały usunięte z przewodów wejściowych lub testowany kabel ze szczęk cęgowych.

- 1. Ustaw przełącznik w pozycji OFF.
- 2. Odłącz kable od wejść i testowany kabel od szczęk cęgowych.
- 3. Odkręć śruby pokrywy baterii i zdejmij ją.
- 4. Wyjmij zużyte baterie z komory baterii.

5. Włóż dwie nowe baterie tego samego typu (patrz § 7.1.2). Zwróć uwagę na prawidłową polaryzację.

- 6. Umieść pokrywę baterii nad komorą i przymocuj ją odpowiednimi śrubami.
- 7. Nie wyrzucaj zużytych baterii do środowiska. Do utylizacji używać odpowiednich pojemników.

### <span id="page-52-1"></span>**6.3. CZYSZCZENIE INSTRUMENTU**

Do czyszczenia instrumentu używaj miękkiej i suchej szmatki. Nigdy nie używaj mokrych ściereczek, rozpuszczalników, wody itp.

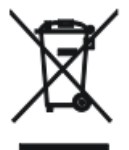

### 6.4. KONIEC ŻYCIA

UWAGA: symbol na przyrządzie oznacza, że urządzenie i jego akcesoria należy zbierać osobno i prawidłowo zutylizować.

Strona **53** z **64**

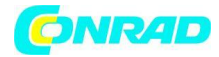

### <span id="page-53-0"></span>**7. SPECYFIKACJE TECHNICZNE**

# <span id="page-53-1"></span>**7.1. CHARAKTERYSTYKA TECHNICZNA**

Dokładność wskazana jako ±[%rdg + (liczba cyfr \* rozdzielczość)] w odniesieniu do 23°C ± 5°C, < 80% HR

Napięcie prądu stałego

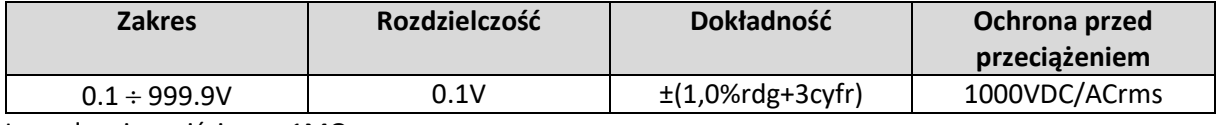

Impedancja wejściowa: 1MΩ

#### Napięcie AC (AC+DC TRMS)

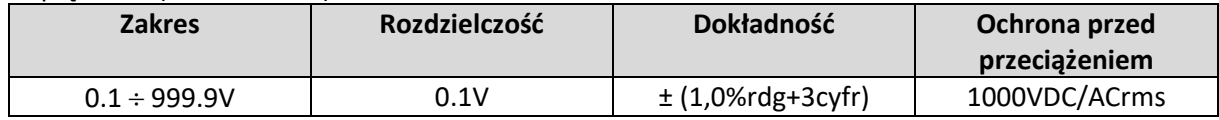

Impedancja wejściowa: 1MΩ; Maks. Współczynnik szczytu: 1,41, Fundament: 50/60 Hz ± 15%, Szerokość pasma: 42,5 Hz - 1725 Hz

#### Napięcie AC/DC: MAX / MIN / CREST

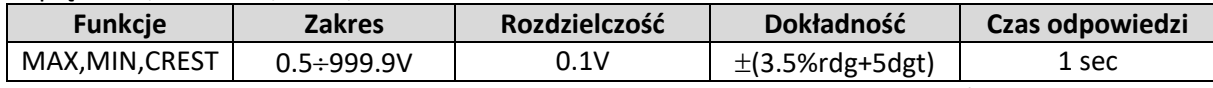

Impedancja wejściowa: 1MΩ; Maks. Współczynnik szczytu: 1,41, Fundament: 50/60 Hz ± 15%, Szerokość pasma: 42,5 Hz - 1725 Hz

Prąd stały

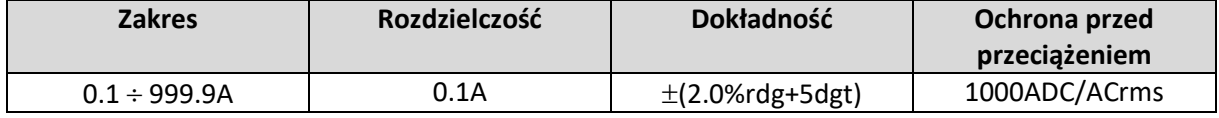

### Prąd przemienny (AC+DC TRMS)

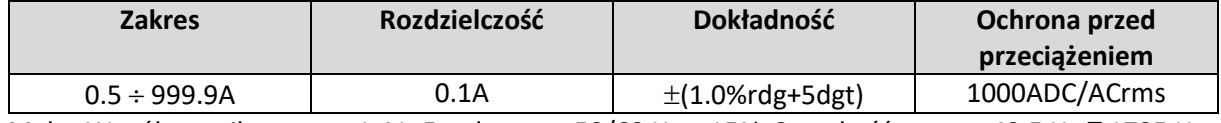

Maks. Współczynnik szczytu: 1,41, Fundament: 50/60 Hz ± 15%, Szerokość pasma: 42,5 Hz 21725 Hz

#### Prąd AC/DC: MAX / MIN / CREST

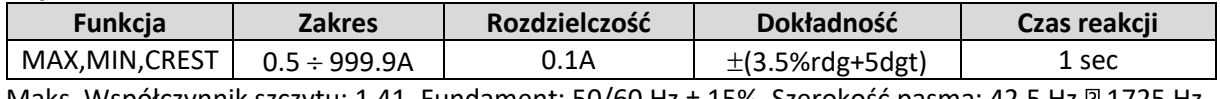

Maks. Współczynnik szczytu: 1,41, Fundament: 50/60 Hz ± 15%, Szerokość pasma: 42,5 Hz 1725 Hz

Test rezystancji i ciągłości

Strona **54** z **64**

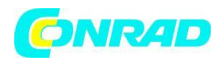

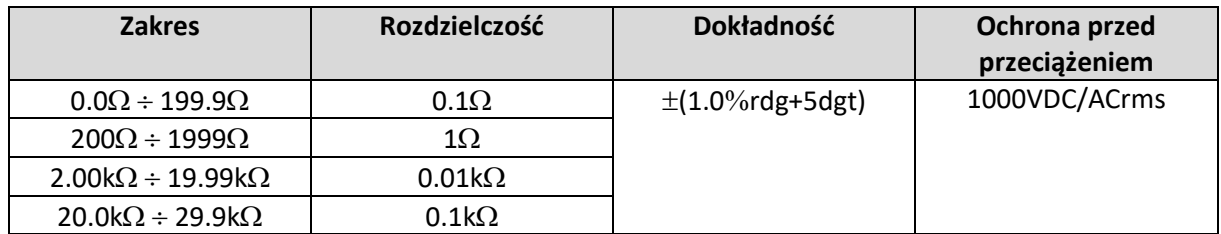

Brzęczyk włączony jeśli R ≤ RLIM, zakres RLIM: 1 - 150 $\Omega$ 

#### Częstotliwość (z przewodami pomiarowymi/ze szczękami

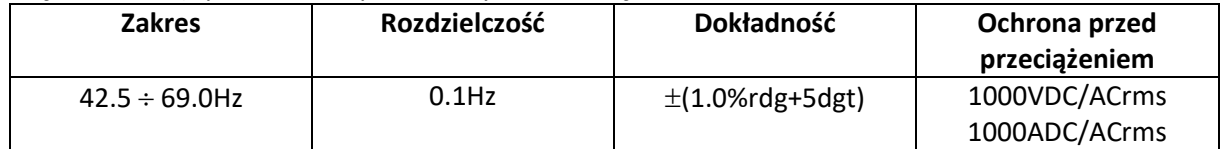

Zakres napięcia do pomiaru częstotliwości: 0,5 - 1000V / Zakres prądu do pomiaru częstotliwości szczękami: 0,5 - 1000A

#### Prąd rozruchowy (DC, AC+DC TRMS)

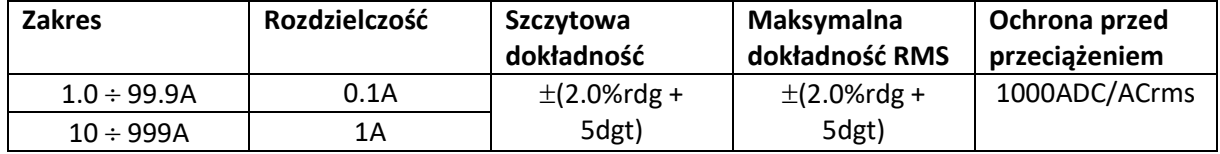

Współczynnik szczytu: 3, Częstotliwość próbkowania: 4kHz, Czas odpowiedzi: Szczyt: 1ms, Max RMS: obliczono na: 16,7, 20, 50, 100, 150, 200ms Dokładność deklarowana dla częstotliwości: DC, 42.. 69Hz

### Kolejność faz i koincydencja faz

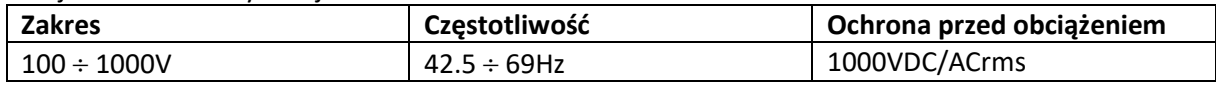

Impedancja wejściowa: 1MΩ

Zasilanie prądem stałym

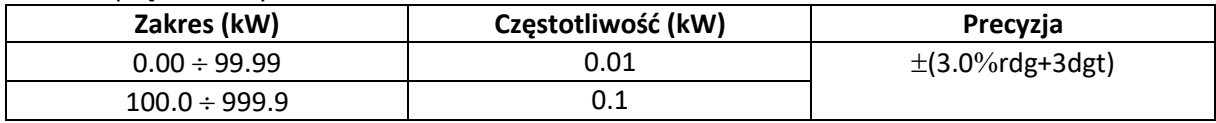

Impedancja wejściowa: 1MΩ, dokładność dotyczy napięcia > 10V, prądu ≥ 2A

#### Aktywna, pozorna moc AC (AC + DC TRMS)

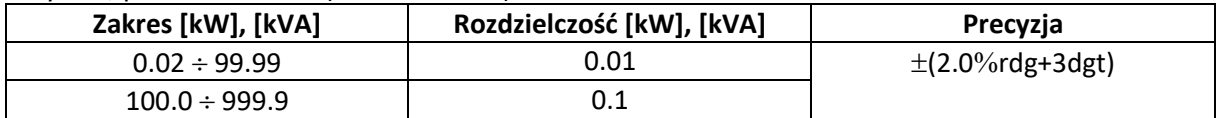

Impedancja wejściowa: 1MΩ, Dokładność w odniesieniu do przebiegu sinusoidalnego, 42,5..69Hz, Napięcie > 10V, Prąd  $\geq$  2A, Pf  $\geq$  0,5

## Energia czynna AC (AC + DC TRMS)

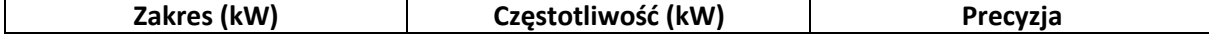

Strona **55** z **64**

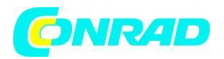

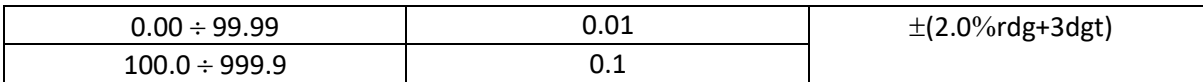

Impedancja wejściowa: 1MΩ, Dokładność w odniesieniu do przebiegu sinusoidalnego, 42,5..69Hz, Napięcie > 10V, Prąd ≥ 2A, Pf ≥ 0,5

#### Moc bierna AC (AC + DC TRMS)

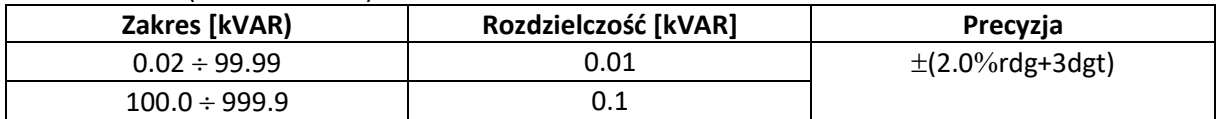

Impedancja wejściowa: 1MΩ, Dokładność w odniesieniu do przebiegu sinusoidalnego, 42,5..69Hz, Napięcie > 10V, Prąd  $\geq$  2A, Pf  $\geq$  0,9

#### Energia bierna AC (AC + DC TRMS)

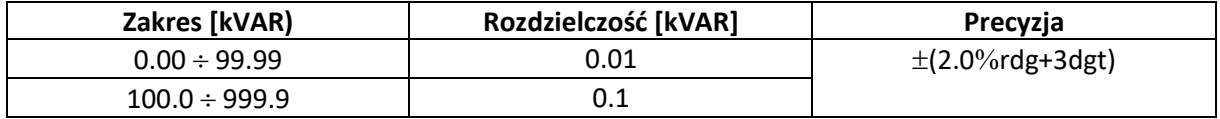

Impedancja wejściowa: 1MΩ, Dokładność w odniesieniu do przebiegu sinusoidalnego, 42,5..69Hz, Napięcie > 10V, Prąd ≥ 2A, Pf ≥ 0,9

#### Współczynnik mocy/cos fi

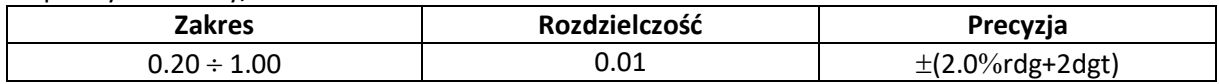

Impedancja wejściowa: 1MΩ, Dokładność w odniesieniu do przebiegu sinusoidalnego, 42.5..69Hz, Napięcie > 10V, Prąd ≥ 2A

### Harmoniczne napięcia i prądu

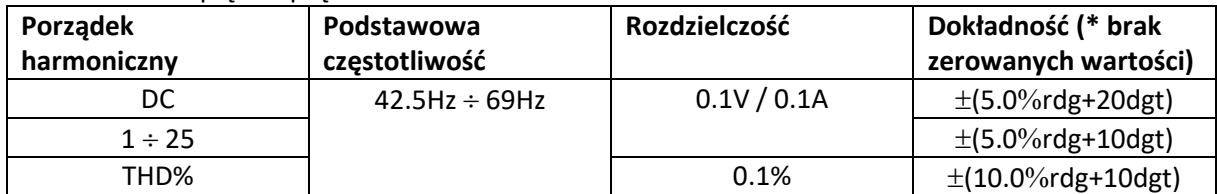

Dokładność amplitudy harmonicznych wyrażona w % jest oceniana z uwzględnieniem dokładności stosunku parametrów (\*) Harmoniczne napięcia są zerowane w następujących warunkach:

- 1. harmoniczna: jeśli wartość < 0,5V
- DC, harmoniczne od 2 do 25: jeżeli wartość harmonicznej <0,5% wartości podstawowej lub jeżeli wartość < 0,5V
- Harmoniczne prądu są zerowane w następujących warunkach:
- 1. harmoniczna: jeśli wartość < 0,5A
- DC, harmoniczne od 2 do 25: jeśli wartość harmonicznej <0,5% wartości podstawowej lub jeśli wartość <0,5A

### <span id="page-55-0"></span>7.1.1. Wytyczne referencyjne

### Bezpieczeństwo: IEC/EN61010-1, IEC/EN61010-2-032

Strona **56** z **64**

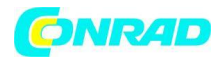

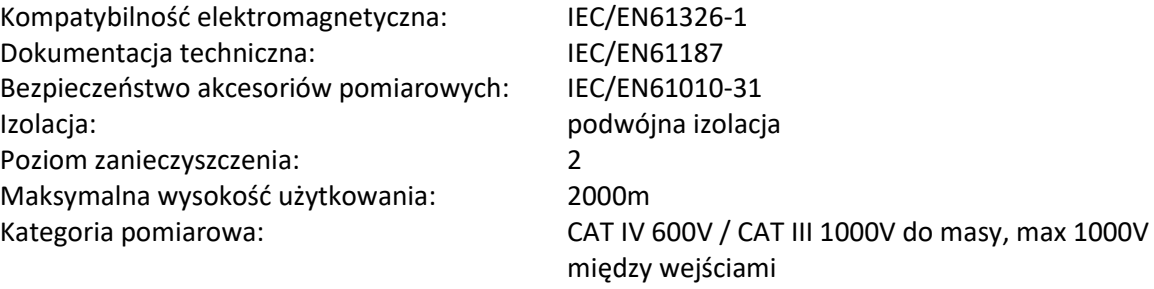

# <span id="page-56-0"></span>7.1.2. Charakterystyka ogólna

### **Właściwości mechaniczne**

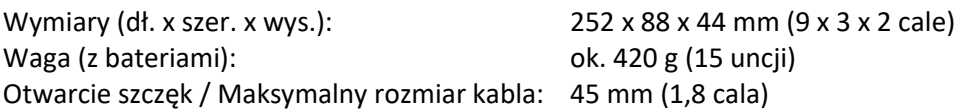

### **Zasilacz**

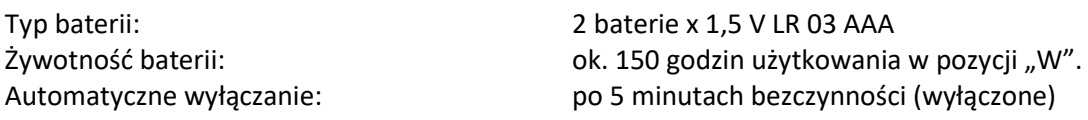

### <span id="page-56-1"></span>**Wyświetlacz**

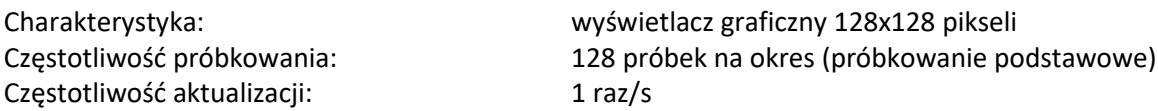

# **7.2. ŚRODOWISKO**

# <span id="page-56-2"></span>7.2.1. Warunki środowiskowe użytkowania

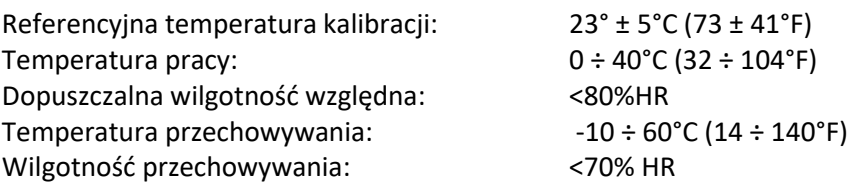

To urządzenie spełnia wymagania dyrektywy niskonapięciowej 2006/95/WE (LVD) i dyrektywy EMC 2004/108/WE

To urządzenie spełnia wymagania dyrektywy 2011/65/UE (RoHS) i dyrektywy 2012/19/UE (WEEE)

Strona **57** z **64**

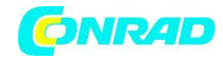

# <span id="page-57-0"></span>**7.3. DOSTARCZONE AKCESORIA**

- Para przewodów pomiarowych
- Para zacisków krokodylkowych
- Torba transportowa
- Baterie
- Certyfikat kalibracii ISO9000
- Podręcznik użytkownika

### <span id="page-57-1"></span>**8. SERWIS**

### <span id="page-57-2"></span>**8.1. WARUNKI GWARANCJI**

Ten instrument jest objęty gwarancją obejmującą wszelkie wady materiałowe lub produkcyjne, zgodnie z ogólnymi warunkami sprzedaży. W okresie gwarancji wadliwe części mogą zostać wymienione. Producent zastrzega sobie jednak prawo do naprawy lub wymiany produktu. Gwarancja nie obowiązuje w następujących przypadkach:

- Naprawa i/lub wymiana akcesoriów i baterii (nieobjętych gwarancją).
- Naprawy, które mogą okazać się konieczne w wyniku nieprawidłowego użytkowania instrumentu lub jego używania razem z niekompatybilnymi urządzeniami.
- Napraw, które mogą okazać się konieczne w wyniku niewłaściwego opakowania.
- Napraw, które mogą okazać się konieczne w wyniku interwencji wykonywanych przez nieupoważniony personel.
- Modyfikacje przyrządu wykonane bez wyraźnej zgody producenta.
- Użycie nieprzewidziane w specyfikacji instrumentu lub w instrukcji obsługi.

Zawartość niniejszej instrukcji nie może być powielana w żadnej formie bez zgody producenta.

Nasze produkty są opatentowane, a nasze znaki towarowe są zarejestrowane. Producent zastrzega sobie prawo do wprowadzania zmian w specyfikacji i cenach w związku z postępem technologicznym.

## <span id="page-57-3"></span>**8.2. USŁUGA**

Jeżeli przyrząd nie działa prawidłowo, przed skontaktowaniem się z Serwisem należy sprawdzić stan baterii i przewodów iw razie potrzeby wymienić je. Jeśli instrument nadal działa nieprawidłowo, sprawdź, czy produkt jest obsługiwany zgodnie z instrukcjami podanymi w niniejszej instrukcji. W przypadku zwrotu instrumentu do Serwisu lub do Dealera transport odbywa się na koszt Klienta. Jednak wysyłka musi być wcześniej uzgodniona. Do przesyłki każdorazowo dołączany jest protokół określający przyczynę zwrotu towaru. Do wysyłki używaj wyłącznie oryginalnego opakowania; wszelkie uszkodzenia wynikające z użycia nieoryginalnych materiałów opakowaniowych obciążają Klienta.

Strona **58** z **64**

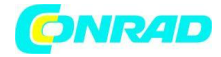

### <span id="page-58-0"></span>**9. ZAŁĄCZNIK – ZARYS TEORETYCZNY**

### <span id="page-58-1"></span>**9.1. OBLICZANIE MOC W TRYBIE "AC 1P".**

Przyrząd mierzy wartości Rms napięcia i Rms prądu i oblicza średnie wartości mocy dla każdego okresu. Wzory do obliczania mocy to:

$$
P = \frac{1}{N} \times \sum_{i=1}^{N} v_i \times i_i
$$
  

$$
S = \sqrt{\frac{1}{N} \times \sum_{i=1}^{N} v_i^2} \times \sqrt{\frac{1}{N} \times \sum_{i=1}^{N} i_i^2}
$$
  

$$
Q = \sqrt{S^2 - P^2}
$$
  

$$
Pf = \frac{P}{S}
$$

gdzie: N = liczba próbek w okresie

# <span id="page-58-2"></span>**9.2. OBLICZANIE MOC W TRYBIE "AC 3P".**

Przyrząd mierzy wartości Rms napięcia i Rms prądu i oblicza średnie wartości mocy dla każdego okresu. Wzory do obliczania mocy to:

$$
Q = \sqrt{3} \times \frac{1}{N} \times \sum_{i=1}^{N} v_i \times i_i
$$
  

$$
S = \sqrt{3} \times \sqrt{\frac{1}{N} \times \sum_{i=1}^{N} v_i^2} \times \sqrt{\frac{1}{N} \times \sum_{i=1}^{N} i_i^2}
$$
  

$$
P = \sqrt{S^2 - Q^2}
$$
  

$$
Pf = \frac{P}{S}
$$

gdzie: N = liczba próbek w okresie

# <span id="page-58-3"></span>**9.3. OBLICZANIE MOC W TRYBIE "DC".**

Przyrząd mierzy wartości średniego napięcia i średniego prądu i oblicza średnią wartość mocy dla każdego okresu. Wzór na obliczenie mocy to:

$$
P = \left(\frac{1}{N} \times \sum_{i=1}^{N} \nu_i\right) \times \left(\frac{1}{N} \times \sum_{i=1}^{N} i_i\right)
$$

#### Strona **59** z **64**

Dystrybucja Conrad Electronic Sp. z o.o., ul. Kniaźnina 12, 31-637 Kraków, Polska Copyright © Conrad Electronic, Kopiowanie, rozpowszechnianie, zmiany bez zgody zabronione. www.conrad.pl

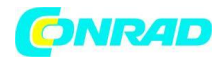

# <span id="page-59-0"></span>**9.4. HARMONICZNE NAPIĘCIA I PRĄDU**

Każda okresowa fala niesinusoidalna może być reprezentowana przez sumę fal sinusoidalnych, z których każda ma częstotliwość będącą całkowitą wielokrotnością częstotliwości podstawowej, zgodnie z zależnością:

$$
v(t) = V_0 + \sum_{k=1}^{\infty} V_k \sin(\omega_k t + \varphi_k)
$$
\n(1)

gdzie:

V0 = Średnia wartość v(t)

V1 = Amplituda składowej podstawowej v(t)

Vk = Amplituda k-n-tej harmonicznej v(t)

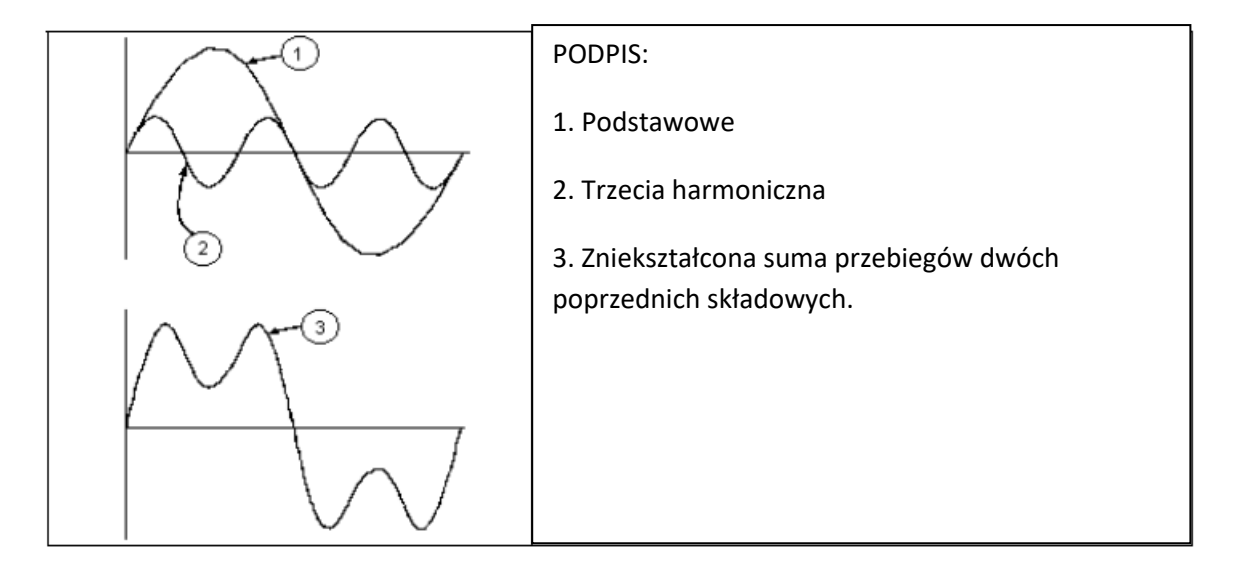

Efekt sumy 2 wielokrotności częstotliwości.

Dla napięcia sieciowego podstawowa ma częstotliwość 50 Hz, druga harmoniczna ma częstotliwość 100 Hz, trzecia harmoniczna ma częstotliwość 150 Hz i tak dalej. Zniekształcenia harmoniczne są problemem ciągłym i nie należy ich mylić ze zjawiskami krótkotrwałymi, takimi jak szczyty, spadki lub fluktuacje. Z (1) widać, że każdy sygnał składa się z sumy nieskończonych harmonicznych. Istnieje jednak numer porządkowy, powyżej którego wartość harmonicznych można uznać za nieistotną.

Podstawowym wskaźnikiem wykrywającym obecność harmonicznych jest THD zdefiniowany jako:

$$
THDv = \frac{\sqrt{\sum_{h=2}^{40} V_h^2}}{V_1}
$$

Indeks ten uwzględnia obecność wszystkich harmonicznych, a im bardziej zniekształcony jest przebieg, tym wyższy jest ten indeks.

Strona **60** z **64**

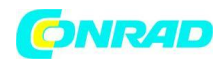

# <span id="page-60-0"></span>**9.5. WARTOŚCI GRANICZNE DLA HARMONICZNYCH**

Norma EN50160 określa limity harmonicznych napięcia, które dostawca energii może wprowadzić do sieci.

- W normalnych warunkach pracy, w dowolnym momencie tygodnia, 95% efektywnych wartości każdej harmonicznej napięcia, uśrednionych dla 10 minut, musi być niższe lub równe wartościom wskazanym w poniższej tabeli
- Całkowite zniekształcenie harmoniczne (THD%) napięcia zasilającego musi być mniejsze lub równe 8%.

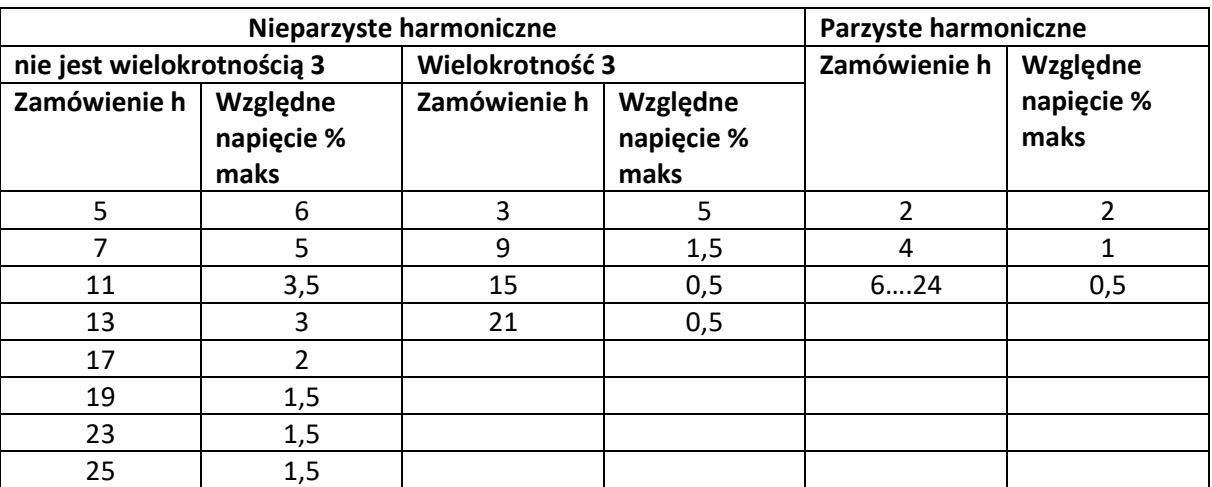

Te limity, które teoretycznie dotyczą tylko dostawców energii elektrycznej, dają i tak szereg wartości odniesienia, w obrębie których nawet harmoniczne wprowadzane do sieci przez użytkowników powinny się mieścić.

## <span id="page-60-1"></span>**9.6. PRZYCZYNY WYSTĘPOWANIA HARMONICZNYCH**

- Każde urządzenie zmieniające falę sinusoidalną lub po prostu wykorzystujące część takiej fali powoduje zniekształcenia sinusoidy, a tym samym harmoniczne
- Wszystkie bieżące sygnały są zatem w jakiś sposób praktycznie zniekształcone. Najczęstszym zniekształceniem jest zniekształcenie harmoniczne spowodowane przez nieliniowe obciążenia, takie jak sprzęt AGD, komputery osobiste lub regulatory prędkości silnika. Zniekształcenia harmoniczne generują znaczne prądy o częstotliwościach będących wielokrotnościami napięcia sieciowego. **Prądy harmoniczne mają niezwykły wpływ na przewody neutralne systemów elektrycznych.**
- W większości krajów stosowane jest napięcie sieciowe trójfazowe 50/60 Hz, dostarczane przez transformator z obwodem pierwotnym połączonym trójkątem i obwodem wtórnym połączonym w gwiazdę. Obwód wtórny generalnie generuje napięcie 230 V AC między fazą a przewodem neutralnym oraz 400 V AC między fazą a fazą. Równoważenie obciążeń dla każdej fazy zawsze stanowiło problem dla projektantów systemów elektrycznych.

Strona **61** z **64**

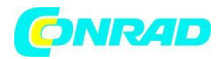

- Około dziesięć lat temu w globalnie zrównoważonym systemie suma wektorów prądów w przewodzie neutralnym wynosiła zero lub w każdym razie była całkiem niska (ze względu na trudność uzyskania idealnej równowagi). Podłączone urządzenia to żarówki, małe silniki i inne urządzenia, które przedstawiały obciążenia liniowe. Rezultatem był zasadniczo sinusoidalny prąd w każdej fazie i niski prąd w przewodzie neutralnym o częstotliwości 50/60 Hz.
- "Nowoczesne" urządzenia, takie jak telewizory, lampy fluorescencyjne, maszyny wideo i kuchenki mikrofalowe zwykle pobierają prąd tylko przez ułamek każdego cyklu, powodując w ten sposób nieliniowe obciążenia, aw konsekwencji nieliniowe prądy. Wszystko to generuje harmoniczne nieparzyste o częstotliwości linii 50/60Hz. Z tego powodu obecnie prąd w transformatorach skrzynek rozdzielczych zawiera nie tylko składową 50 Hz (lub 60 Hz), ale także składową 150 Hz (lub 180 Hz), składową 250 Hz (lub 300 Hz) i inne znaczące składowe harmoniczne do 750 Hz. (lub 900 Hz) i więcej.
- Suma wektorów prądów w globalnie zrównoważonym systemie, który zasila obciążenia nieliniowe, może być nadal dość niska. Jednak suma nie eliminuje wszystkich prądów harmonicznych. Nieparzyste wielokrotności trzeciej harmonicznej (zwanej "POTRÓJNĄ") są sumowane w przewodzie neutralnym i mogą powodować przegrzanie nawet przy zrównoważonym obciążeniu.

### **Konsekwencje wynikające z występowania harmonicznych**

Generalnie harmoniczne rzędu parzystego, 2, 4 itd. nie stwarzają problemów. Projektanci muszą wziąć pod uwagę następujące punkty podczas projektowania systemu dystrybucji energii zawierającego prądy harmoniczne:

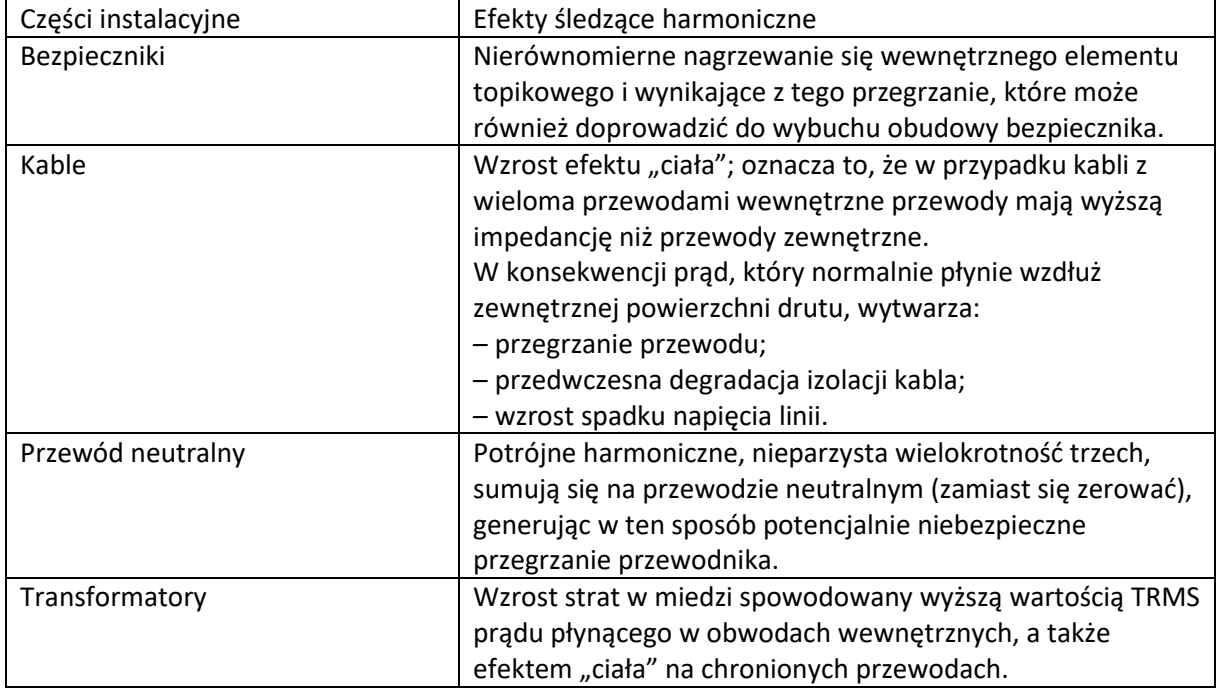

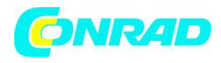

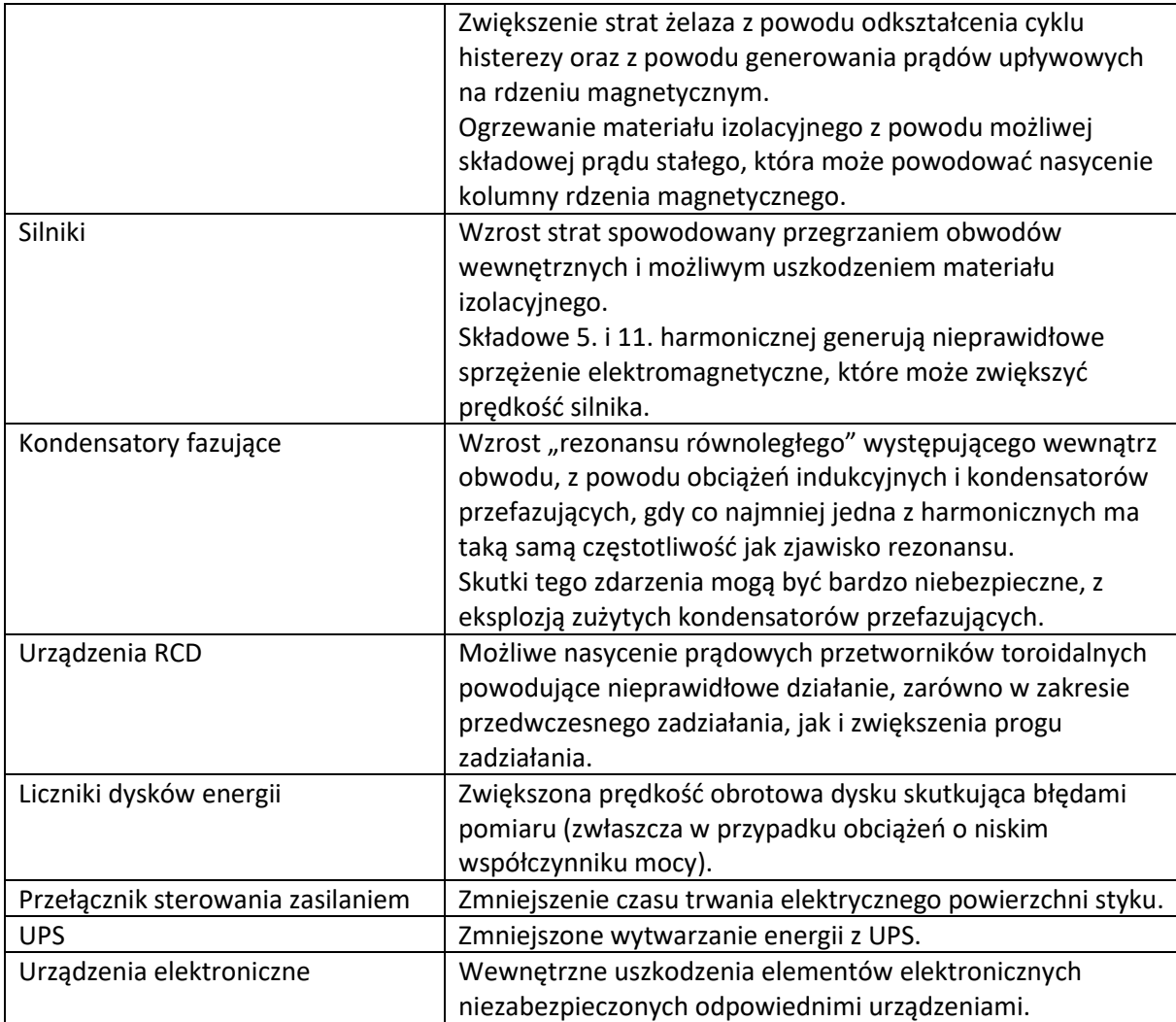

Symbol z błyskawicą w trójkącie oznacza, że

istnieje zagrożenie dla Twojego zdrowia, m.in. z powodu porażenia prądem.

Symbol z wykrzyknikiem w trójkącie służy do podkreślenia ważnych informacji zawartych w niniejszej instrukcji obsługi, których należy przestrzegać.

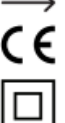

Symbol strzałki wskazuje specjalne informacje i wskazówki dotyczące użytkowania produktu.

- Ten produkt został przetestowany pod kątem CE i spełnia odpowiednie wytyczne europejskie Izolacja klasy 2 (izolacja podwójna lub wzmocniona)
- CAT II Kategoria pomiarowa II: do pomiarów urządzeń elektrycznych i elektronicznych podłączonych do sieci zasilającej za pomocą wtyczki sieciowej. Ta kategoria obejmuje również wszystkie niższe kategorie (np. CAT I do pomiaru napięć sygnałowych i sterujących).
- **CAT III** CAT III Kategoria pomiarowa III: Do pomiaru obwodów instalacji w budynkach (np. gniazdka sieciowe lub podrozdzielnie). Ta kategoria obejmuje również wszystkie niższe kategorie (np. CAT II do pomiaru urządzeń elektrycznych). Pomiar w CAT III jest dozwolony tylko z nasadkami ochronnymi na końcówkach sondy.

CAT IV Kategoria pomiarowa IV: do pomiarów u źródła instalacji niskonapięciowej (np. główna dystrybucja, punkty odbioru domowego przedsiębiorstw użyteczności publicznej itp.). Potencjał ziemi

Strona **63** z **64**

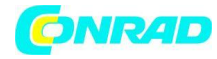

**[http://www.conrad.pl](http://www.conrad.pl/)**

Strona **64** z **64**